фио: Емец Валерий Сергеевич рство науки и высшего образования Российской Федерации Рязанский институт (филиал) федерального государственного бюджетного образовательного учреждения высшего образования Документ подписан простой электронной подписью Информация о владельце: Должность: Директор филиала Дата подписания: 19.10.2023 15:33:56 Уникальный программный ключ: f2b8a1573c931f1098cfe699d1debd94fcff35d7

«Московский политехнический университет»

Кафедра «Информатика и информационные технологии»

Кафедра «Промышленное и гражданское строительство»

Н.В. Гречушкина, А.В. Байдов

# **КОМПЬЮТЕРНЫЕ СРЕДСТВА РЕШЕНИЯ ЗАДАЧИ ТЕПЛОТЕХНИЧЕСКОГО РАСЧЕТА ОГРАЖДАЮЩЕЙ КОНСТРУКЦИИ**

Методические указания к практическим занятиям

Рязань 2020

### **УДК 004.912**

### **ББК 32.973я7**

 **Г 81**

### **Гречушкина, Н.В.**

 **Г 81** Компьютерные средства решения задачи теплотехнического расчета ограждающей конструкции : методические указания к практическим занятиям / Н.В. Гречушкина, А.В. Байдов. – Рязань: Рязанский институт (филиал) Московского политехнического университета, 2020. – 36 с.

Методические указания предназначены для студентов направлений подготовки 08.03.01 «Строительство» и 08.05.01 «Строительство уникальных зданий и сооружений» очной и заочной форм обучения. В методических указаниях рассматриваются порядок выполнения теплотехнического расчета ограждающей конструкции и применение средств информационных технологий для решения этой задачи.

Печатается по решению методического совета Рязанского института (филиала) Московского политехнического университета.

> **УДК 004.912 ББК 32.973я7**

 Гречушкина Н.В., Байдов А. В., 2020 Рязанский институт (филиал) Московского политехнического университета, 2020

## **СОДЕРЖАНИЕ**

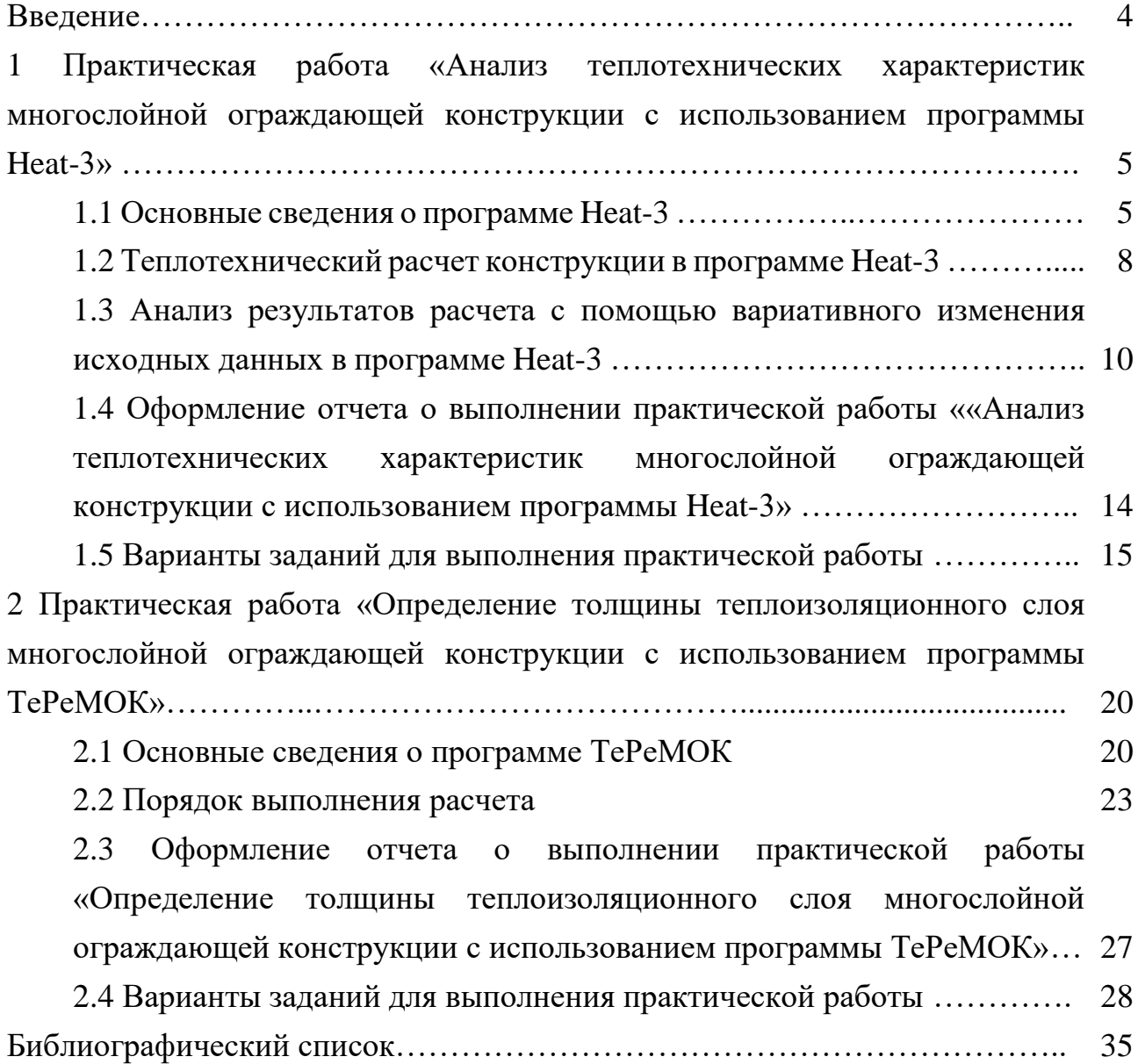

#### **ВВЕДЕНИЕ**

Настоящие методические указания предназначены для использования на практических занятиях при изучении возможностей применения средств информационных технологий в строительном проектировании в рамках учебных дисциплин «Информационные технологии в строительстве», «Компьютерная визуализация».

Теплотехнический расчет многослойной ограждающей конструкции является важной задачей строительного проектирования, от решения которой зависят не только эксплуатационные характеристики здания, но и его долговечность: ошибки могут привести к преждевременному износу и разрушению конструктивных элементов здания. На рынке ИТ-решений для сферы строительства представлены программные средства как ориентированные на монозадачу выполнения теплотехнического расчёта строительных конструкций, так и предназначенные для решения различных прикладных задач проектирования объектов капитального строительства, в том числе и названной.

В методических указаниях подробно рассмотрены следующие вопросы: анализ теплотехнических характеристик многослойной ограждающей конструкции с использованием программы Heat-3, определение толщины теплоизоляционного слоя многослойной ограждающей конструкции с использованием программы ТеРеМОК.

Методические указания предназначены для студентов направлений подготовки 08.03.01 «Строительство» и 08.05.01 «Строительство уникальных зданий и сооружений» очной и заочной форм обучения. Методические указания печатаются после апробации на практических занятиях.

4

**1 Практическая работа «Анализ теплотехнических характеристик многослойной ограждающей конструкции с использованием программы Heat-3»**

#### **Цель работы**

Выполнить анализ теплотехнических характеристик многослойной ограждающей конструкции с использованием программы Heat-3 посредством вариативного изменения исходных данных.

#### **Порядок выполнения работы**

1 Получить индивидуальное задание у преподавателя.

2 Определнить исходные данные для выполнения работы.

3 Загрузить и установить программу Heat-3 (при выполнении работы самостоятельно и внеаудиторно) .

4 Выполнить теплотехнический расчет многослойной ограждающей конструкции с использованием программы Heat-3.

5 Выполнить анализ полученных данных с помощью вариативных изменений исходных данных.

6 Оформить отчет о проделанной работе и предоставить его преподавателю на проверку.

#### **1.1 Основные сведения о программе Heat-3**

Компьютерная программа Неаt-3 предназначена для двухмерного моделирования стационарного и нестационарного процессов теплопередачи и позволяет решать следующие задачи: основные задачи теплообмена; расчет тепловых мостов; расчет приведенного сопротивления теплопередачи и коэффициентов теплотехнической однородности ограждающих конструкций; анализ распределения температур на поверхностях (санитарно-гигиенические требования) и в толще ограждающих конструкций; расчет тепло-потерь через конструкции, контактирующие с грунтом; оптимизация крепления

5

теплоизоляции и консольных элементов; анализ систем напольного отопления; расчет оконных профилей и оконных примыканий.

*Установка программы Heat-3.* Ознакомительная версия программы может быть установлена с официального сайта [https://www.buildingphysics.ru.](https://www.buildingphysics.ru/) Для загрузки откройте вкладку «Загрузить ознакомительную версию Heat-3». Введите свои данные и скачайте программу. Установите программу, используя индивидуальный пароль, который был выслан вам на почту. Выполните русификацию программы, нажав кнопку «Options» → «Language».

*Интерфейс программы Heat-3* представляет собой совокупность всплывающих окон и состоит из нескольких ключевых частей, необходимых для формирования исходных данный и осуществления расчетов.

*Окно Pre-processor* отвечает за формирование 2D модели разреза конструкции. В нем присутствуют элементы для создания простейших геометрических фигур, именуемых в дальнейшем «полигонами», из которых последовательно создается упрощенный чертеж конструкции (рисунок 1)

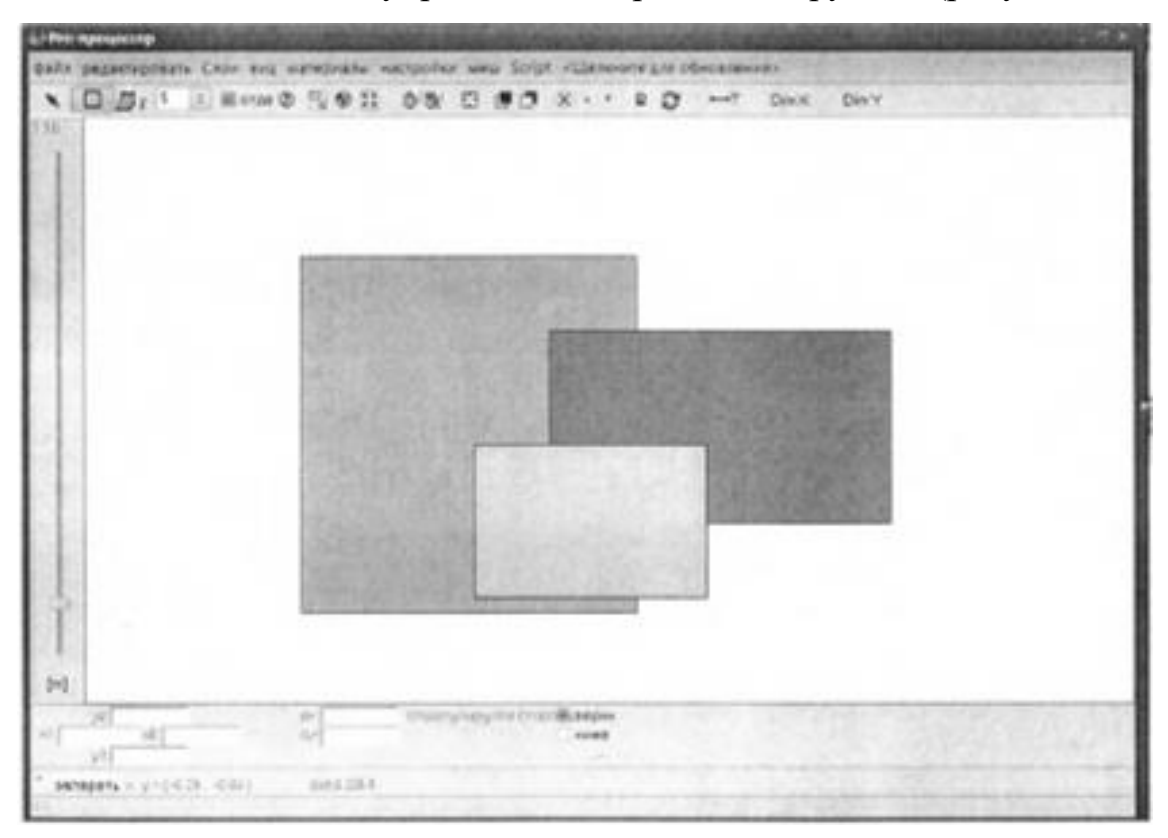

Рисунок 1 – Окно Pre-processor

*Окно базы материалов*. Программа имеет встроенную базу материалов, характеристики которых соответствуют стандарту ЕN ISO 10211 и EN ISO 10077-2 (рисунок 2). При выборе материала из базы программой автоматически подгружаются все его теплотехнические характеристики.

| де Материал файл: DITAULT.NTL  Общее количество: 223                                                                                                    | $ \Box$ $\times$ |                                           |  |
|----------------------------------------------------------------------------------------------------|------------------|-------------------------------------------|--|
| MOKATE                                                                                                    | -31              | Показать де надактироват                  |  |
| acrylic resin, no cap., CEN<br>duminum<br><b>BITMAP</b><br>BITMAP_UNDERLAY<br>brick, IEA<br>butyl (hot melt), no cap., CEN<br>but, I rubber (solid), no cap., CEN<br>cellplast<br>concrete, cellular, IEA<br>concrete, cirider<br>concrete, <i>IEA</i><br>concrete, lightweight<br>concrete, lightweight, IEA<br>copper<br>cork, ground<br>cork, ground, regranulated<br>cork, IEA |                  | £,<br>the first product of the con-<br>J. |  |

Рисунок 2 – Окно базы материалов

*Окно Post-processor* служит для формирования и отображения данных расчета - как исходных, так и результативных. В окне присутствует несколько видов меню, позволяющих переключаться между режимами отображения данных разреза (рисунок 3).

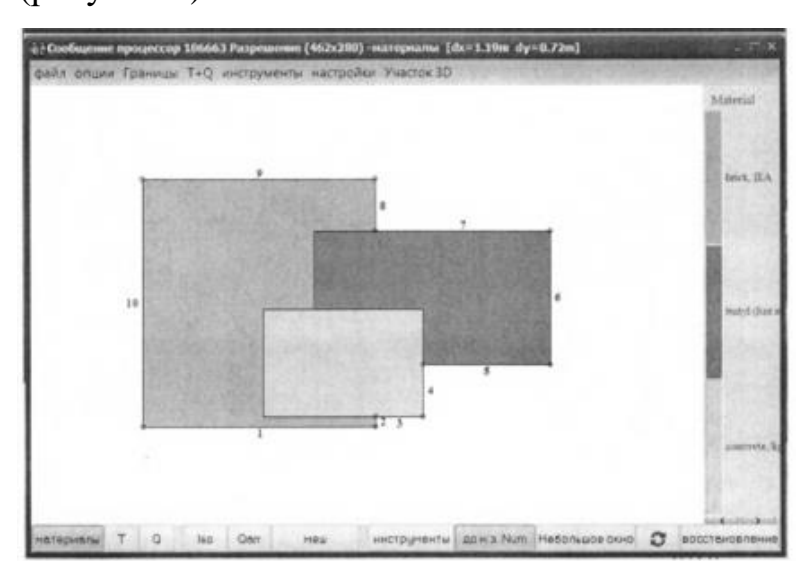

Рисунок 3 – Окно Post-processor

*Окно подсказок* расположено в левой нижней части экрана и содержит информацию об основных командах, используемых при расчете (рисунок 4).

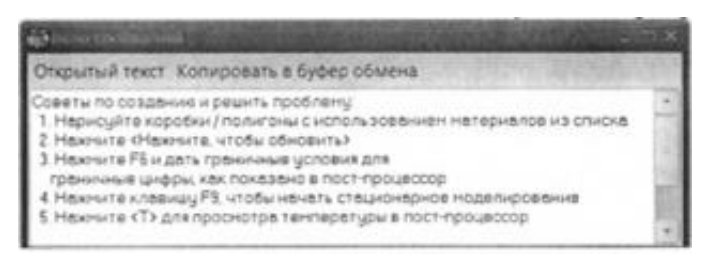

Рисунок 4 – Окно подсказок

### **1.2 Теплотехнический расчет конструкции в программе Heat-3**

### *Моделирование схемы узла на основе данных чертежа*

Схема узла моделируется при помощи полигонов, из которых создается упрощенный чертеж конструкции. Моделирование разреза начинается с выбора материала, затем формируется нужная ортогональная форма в поле черчения, после чего она может быть изменена с помощью команд редактирования и изменения параметров высоты и ширины объекта. Помимо ориентировки на название материала, необходимо сверять и показатели теплопроводности с российскими стандартами, т.к. программа ориентирована на зарубежные нормы и правила производства. При выполнении команды «Настройки» – «Обновить сейчас» происходит перенос смоделированной конструкции в рабочее пространство процессора для обработки (рисунок 5).

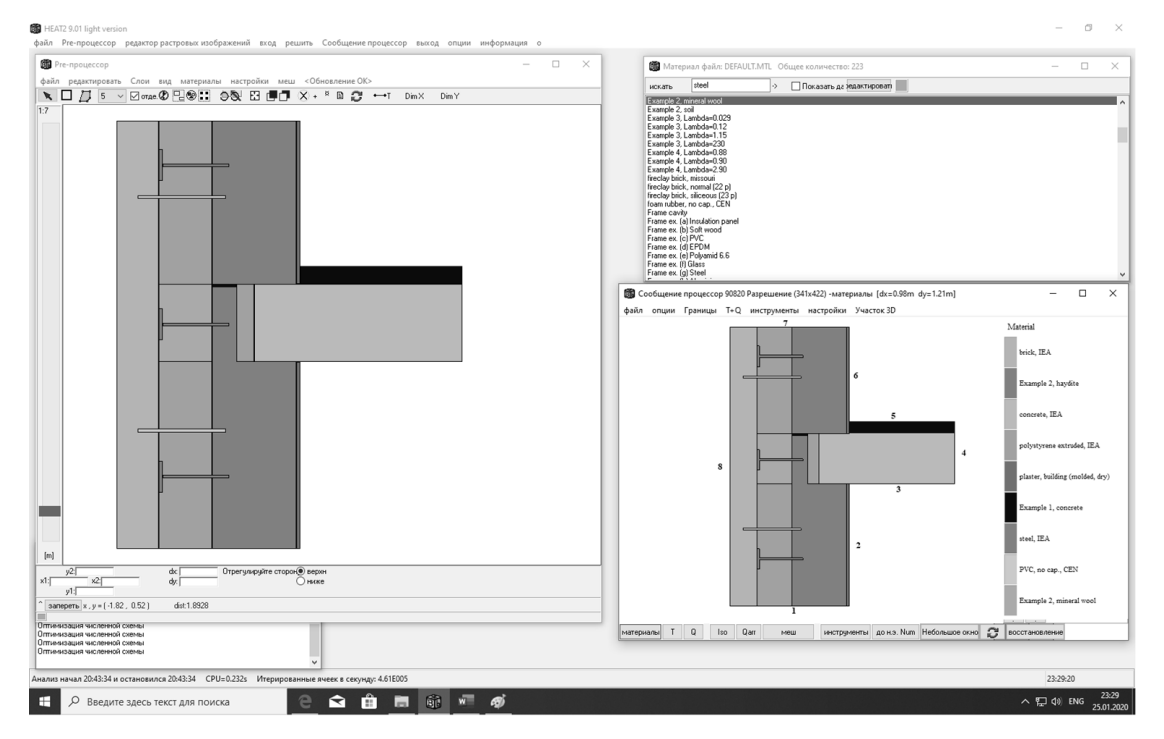

Рисунок 5 – Моделирование схемы узла

#### *Формирование граничных условий расчета – температурных областей*

#### *и тепловых потоков*

Вызов диалогового окна (рисунок 6) для задания граничных условий расчета осуществляется нажатием клавиши F6.

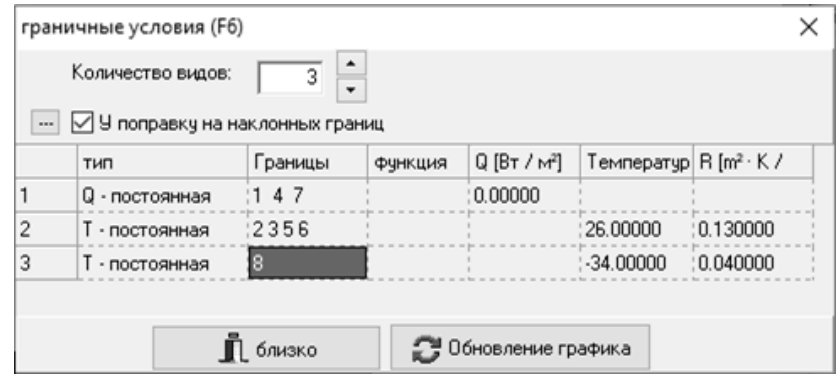

Рисунок 6 – Задание граничных условий расчета

На линиях обрезки сечения (границы 1, 4, 7) тепловой поток задается равным нулю. В рассматриваемом примере для внутренних поверхностей стены (границы 2, 3, 5, 6) задана внутренняя температура 26°С, для внешней поверхности стены (граница 8) задана внешняя температура -34 °С.

*Примечание*: при выполнении индивидуальных заданий внутренняя и внешняя температуры определяются согласно полученному варианту.

Результаты формирования температур отображаются при выполнении команды «Границы» – «Температура» (рисунок 7).

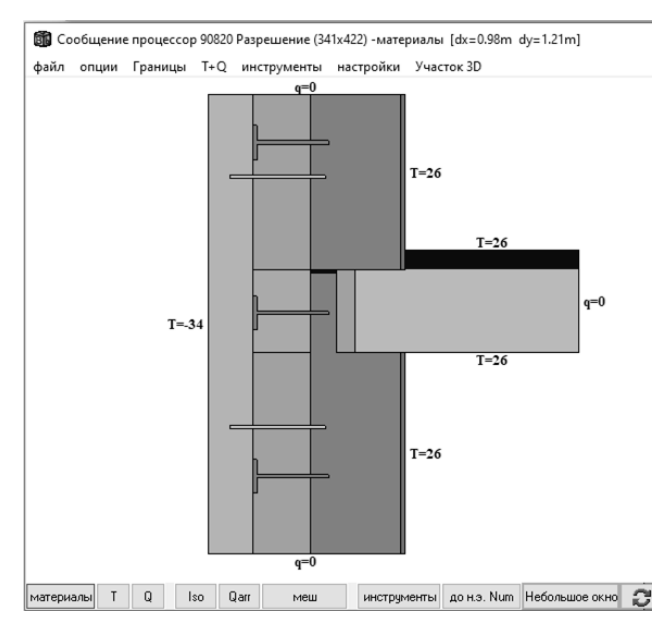

Рисунок 7 – Результат формирования температур

#### *Выполнение расчета*

Вызов диалогового окна расчета осуществляется нажатием клавиши F9.

Выполняется команда «обновить» – «закрыть» – «закрыть» (рисунок 8).

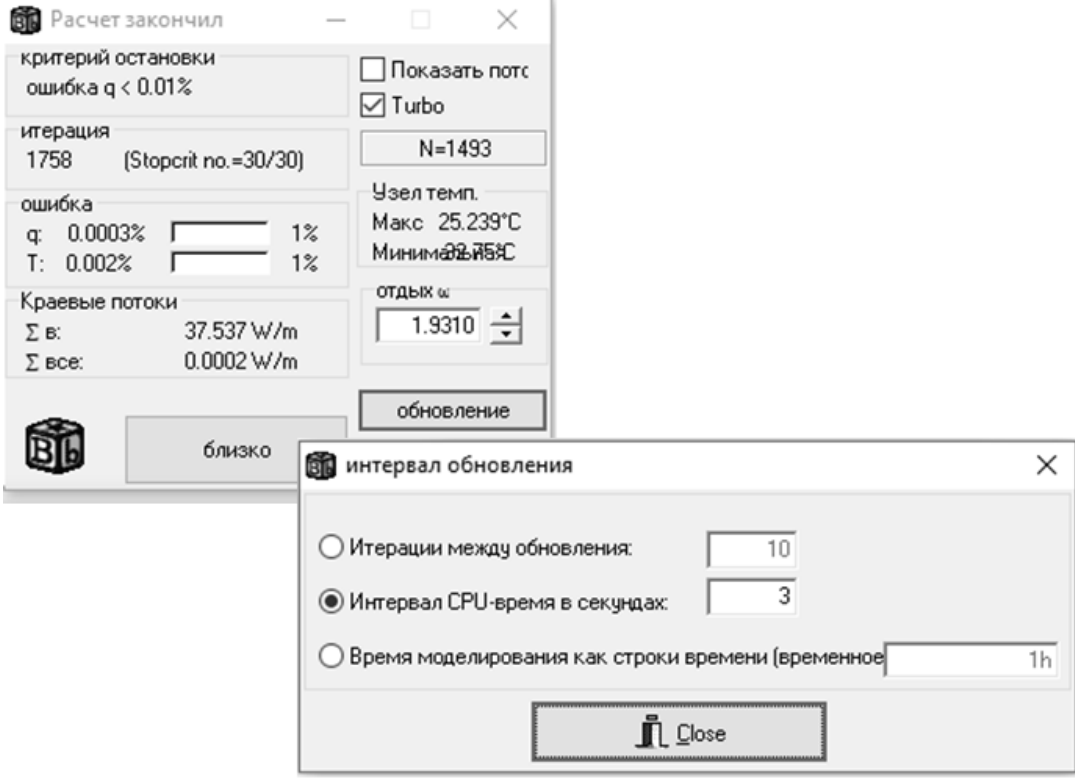

Рисунок 8 – Диалоговое окно расчета

Результаты проведенного расчета выводятся в окне постпроцессора программы и представляют графическую интерпретацию распределения температур и движения тепловых потоков внутри конструкции.

## **1.3 Анализ результатов расчета с помощью вариативного изменения исходных данных в программе Heat-3**

В окне постпроцессора выводятся результаты расчета: распределение температур и теплового потока внутри конструкции, представленные в графическом виде при помощи изо-полей – цветовых изображений, где каждой величине присвоен определённый оттенок (рисунок 9).

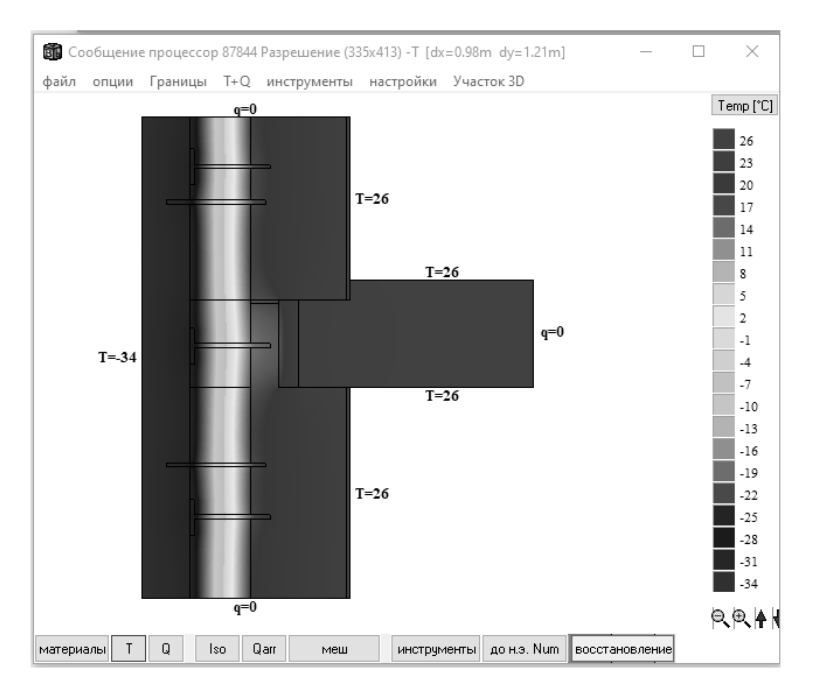

Рисунок 9 – Результаты расчета распределения температур

Стрелками показано направление движения теплового потока внутри конструкции (рисунок 10). Длина стрелки отражает величину значения теплового потока. Для формирования изо-полей температур необходимо нажать клавишу «Т» в постпроцессоре.

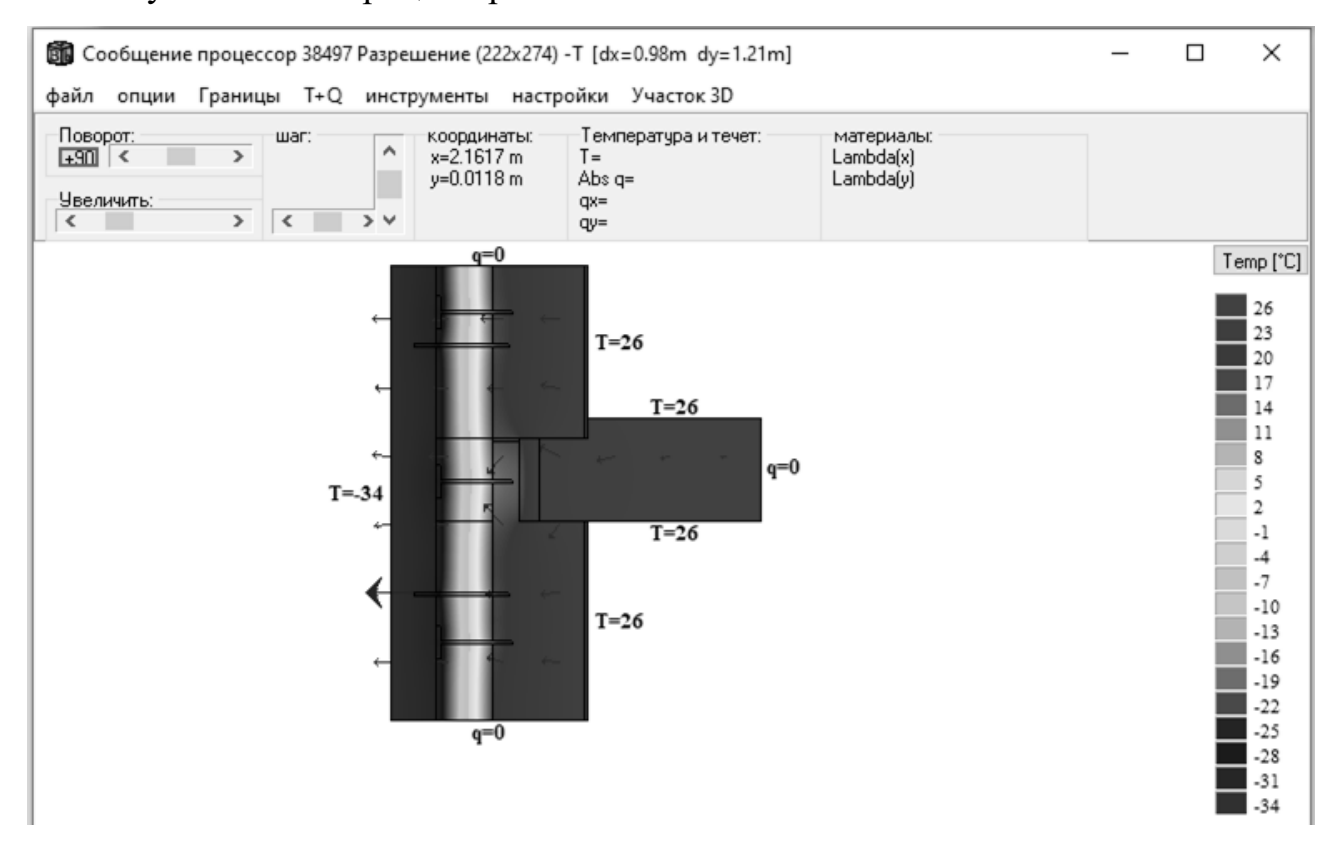

Рисунок 10 – Направление теплового потока

Проанализируем изо-поля теплового потока. Резкие перепады температуры внутри конструкции на металлических и бетонных поверхностях негативно сказываются на эксплуатации всей конструкции в целом – образуется конденсат, происходит увлажнение утепляющих слоев, появляется ржавчина на металлических поверхностях и т.д. Срок службы такой конструкции снижается.

Проанализируем изменение теплового потока при изменении толщины утеплителя в меньшую сторону от 150 мм до 0 мм с шагом 30 мм (рисунок 11, рисунок 12). При использовании утеплителя большой толщины влияние утепляющего слоя у плиты перекрытия незначительно, однако при уменьшении толщины утеплителя у несущего слоя кладки, возрастает величина теплового потока, проходящего через него, и утеплитель у перекрытия становится необходимым элементом конструкции.

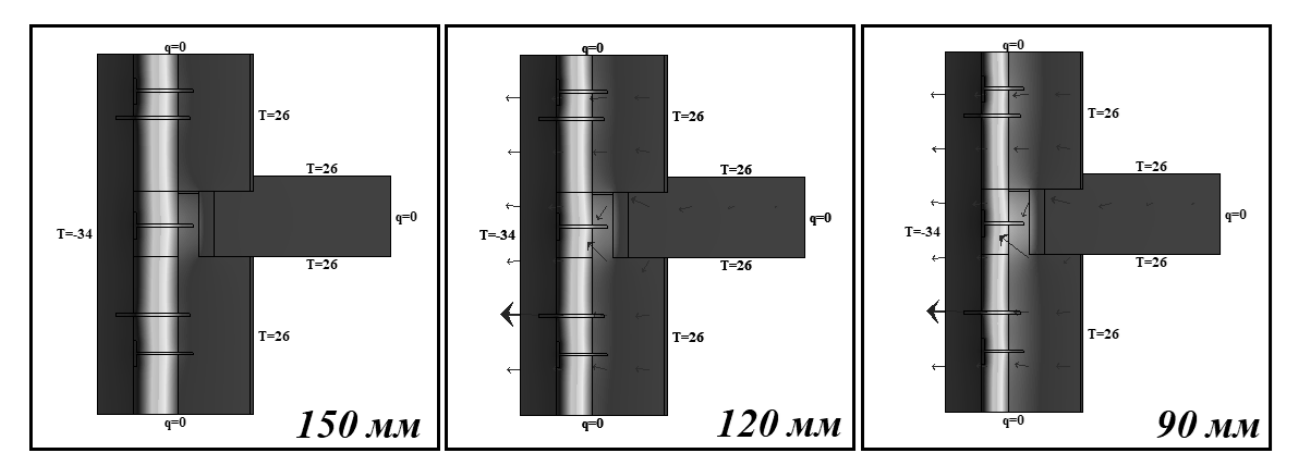

Рисунок 11 – Изменение теплового потока

при уменьшении толщины утеплителя от 150мм до 90мм с шагом 30мм

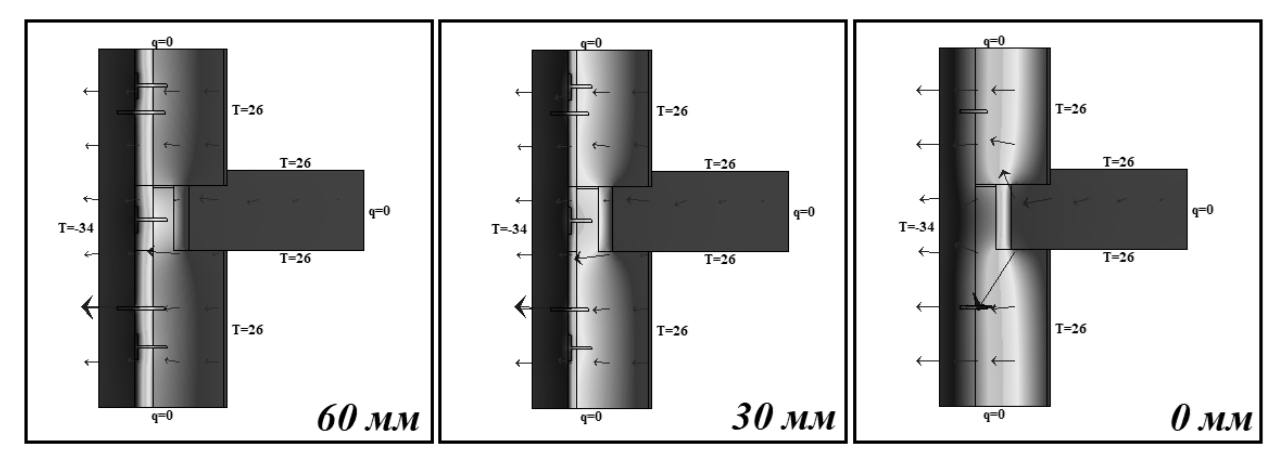

Рисунок 12 – Изменение теплового потока при уменьшении толщины утеплителя от 60мм до 0мм с шагом 30мм

При изменении материала гибких связей, соединяющих между собой основную несущую кладку и облицовочный кирпич, с арматуры из стеклопластика (рисунок 13.а) на сталь (рисунок 13.б) распределение температур стало менее равномерным с усиленным движением теплового потока через металлические связи с высокой теплопроводностью и через плиту перекрытия.

Технология использования гибких связей из металла на сегодняшний день потеряла свою актуальность из-за множества проблем, связанных с колодцевой кладкой. Проведенный расчет позволяет получить графическое подтверждение этому. Арматура из стеклопластика обладает меньшим коэффициентом теплопроводности при сохранении прочностных характеристик. Вернувшись к исходному варианту (рисунок 13.а) можно заметить, что распределение температуры здесь более равномерное, а основной перепад значений приходится на утепляющий слой, что соответствует общепринятым стандартам и минимизирует увлажнение конструкции. Существенно снижается и скорость движения теплового потока.

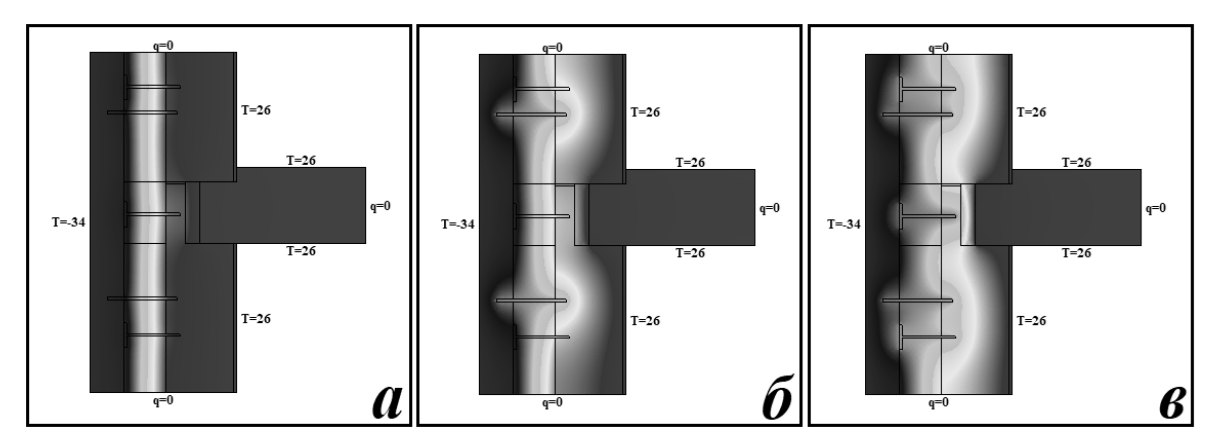

а) стеклопластиковых гибких связей, б) стальных гибких связей, в) дюбелей для крепления теплоизоляциии с металлическим гвоздем Рисунок 13 – Изменение теплового потока при использовании:

Заметим, что сходный результат дает замена дюбелей для крепления теплоизоляции с пластиковым гвоздем на дюбели с металлическим гвоздем (рисунок 13.в): повышение перепадов температур внутри конструкции при усилении движения теплового потока через металлические связи с высокой теплопроводностью и через плиту перекрытия.

Результаты анализа позволяют сделать вывод о предпочтительном использовании арматуры из стеклопластика в качестве материала гибких связей и о необходимости утепляющего слоя на сопряжении перекрытия с несущей кладкой.

Аналогичным образом выполняется анализ расчета для индивидуальных заданий. Задача обучающегося состоит в вариативном анализе конструкции посредством уменьшения или увеличения толщины утепляющего слоя с определенным шагом и объяснении причин возникающих изменений в картине изополей.

## **1.4 Оформление отчета о выполнении практической работы ««Анализ теплотехнических характеристик многослойной ограждающей конструкции с использованием программы Heat-3»**

Отчет о выполнении практической работы «Анализ теплотехнических характеристик многослойной ограждающей конструкции с использованием программы Heat-3» оформляется в виде текстового документа в формате Microsoft Word, который должен соответствовать ГОСТу 7.32-2001 «Система стандартов по информации, библиотечному и издательскому делу. Отчёт о научно-исследовательской работе. Структура и правила оформления».

В отчете о проделанной работы должны быть отражены исходные данные для выполнения работы, основные результаты (посредством иллюстраций) и выводы, сделанные на основе результатов проведенных расчетов.

Содержание отчета:

1 Титульный лист.

2 Исходные данные и чертеж разреза многослойной ограждающей конструкции, согласно полученному варианту.

3 Теплотехнический расчет заданной конструкции в программе Heat-3.

4 Анализ полученных данных с помощью вариативных изменений исходных данных.

14

### **1.5 Варианты заданий для выполнения практической работы**

Для освоения наибольшего спектра решаемых программой задач, в работе предусматривается выполнение анализа нескольких типовых узлов примыкания (в разрезе) сопряжения перекрытия с внешними несущими стенами при различном составе несущих стен.

### *Конструкции узлов для выполнения практической работы*

Узел №1 – керамзитобетонная панель, полистирол, минеральная вата, облицовочный кирпич; чертеж узла приведен на рисунке 14;

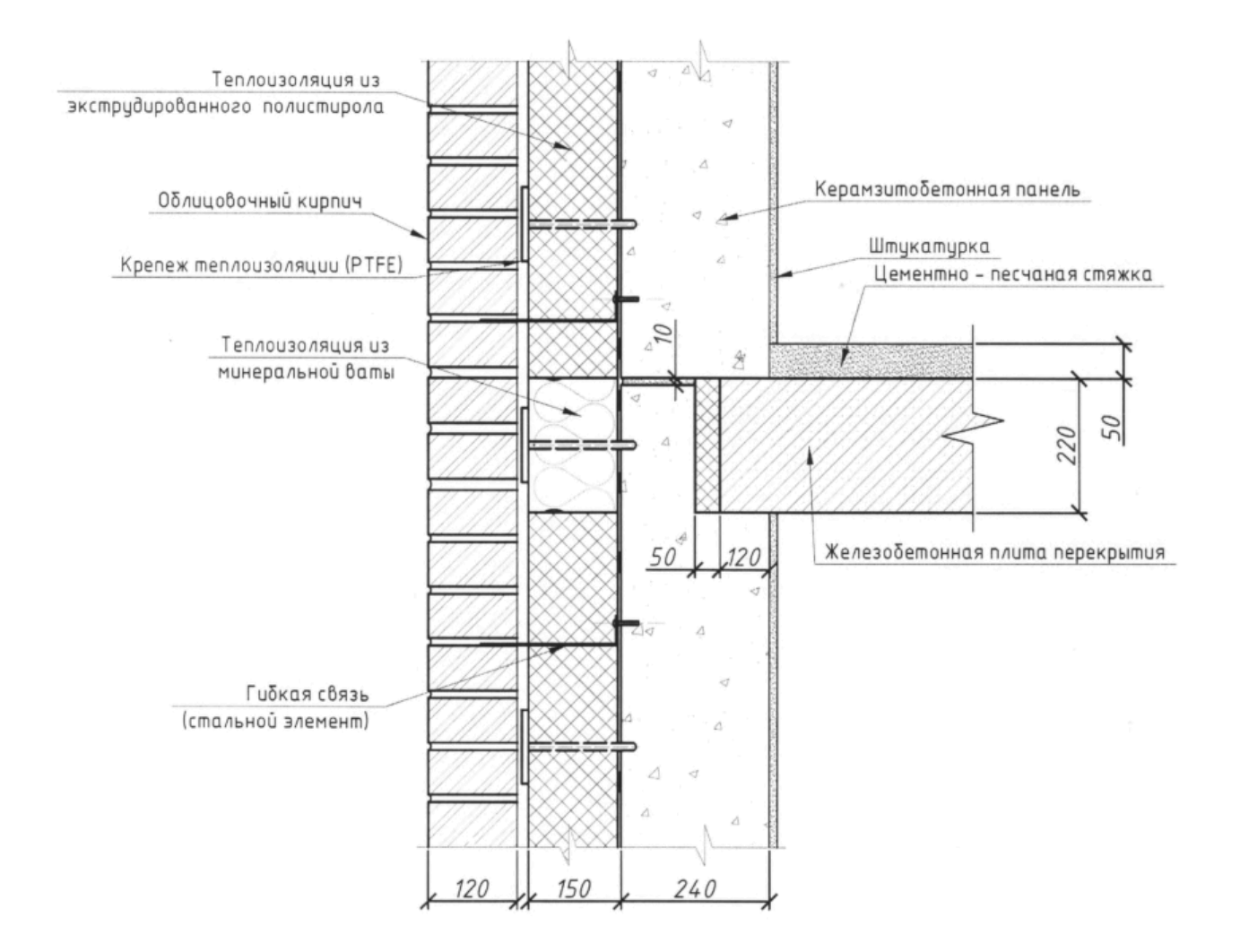

Рисунок 14 – Чертеж узла № 1

Узел №2 – кирпичная стена, полистирол, облицовочный кирпич; чертеж узла приведен на рисунке 15;

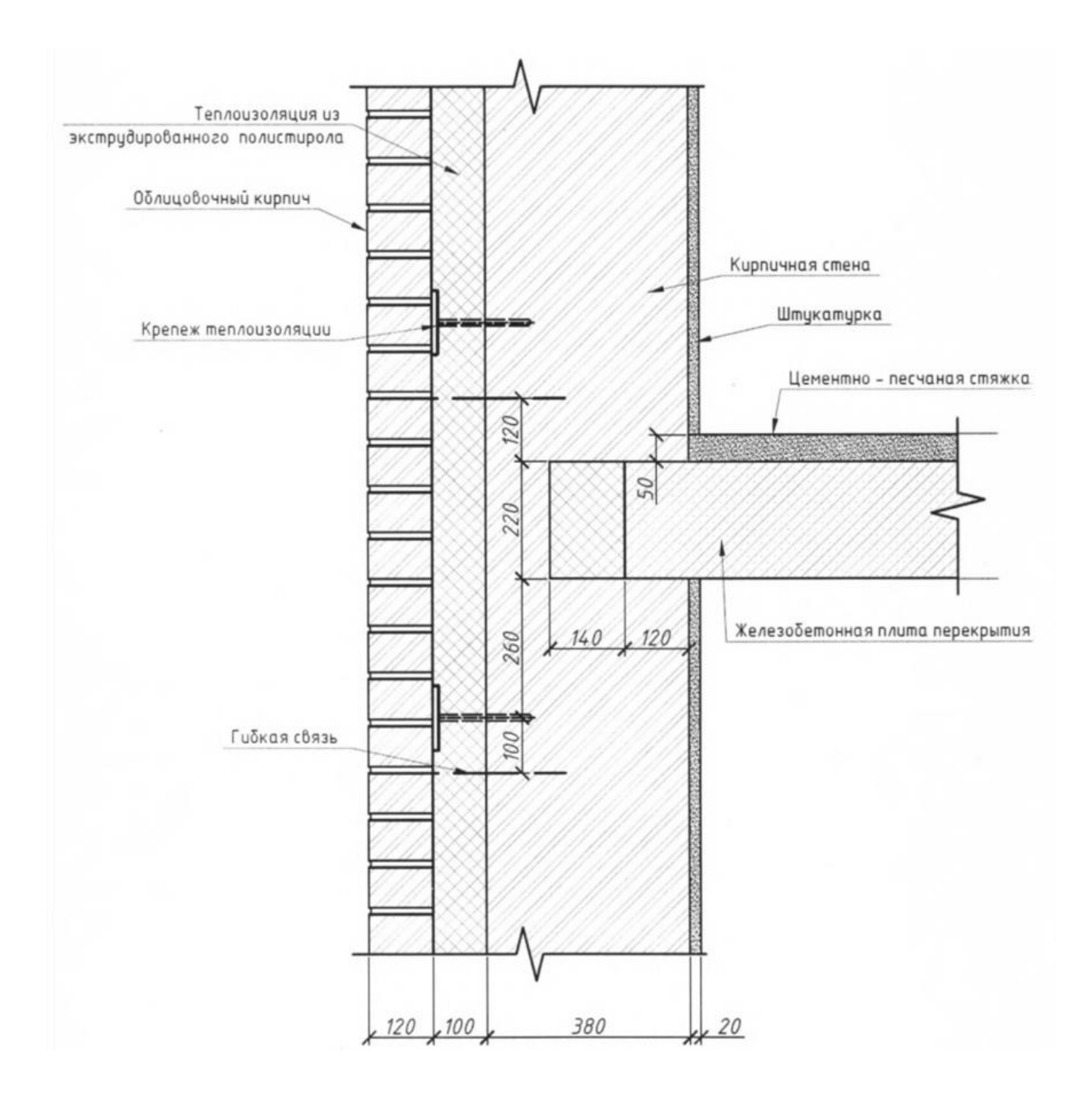

Рисунок 15 – Чертеж узла № 2

Узел №3 – железобетонная стеновая панель с пенополистиролом, примыкание плиты междуэтажного перекрытия с утеплением минеральной ватой; чертеж узла приведен на рисунке 16;

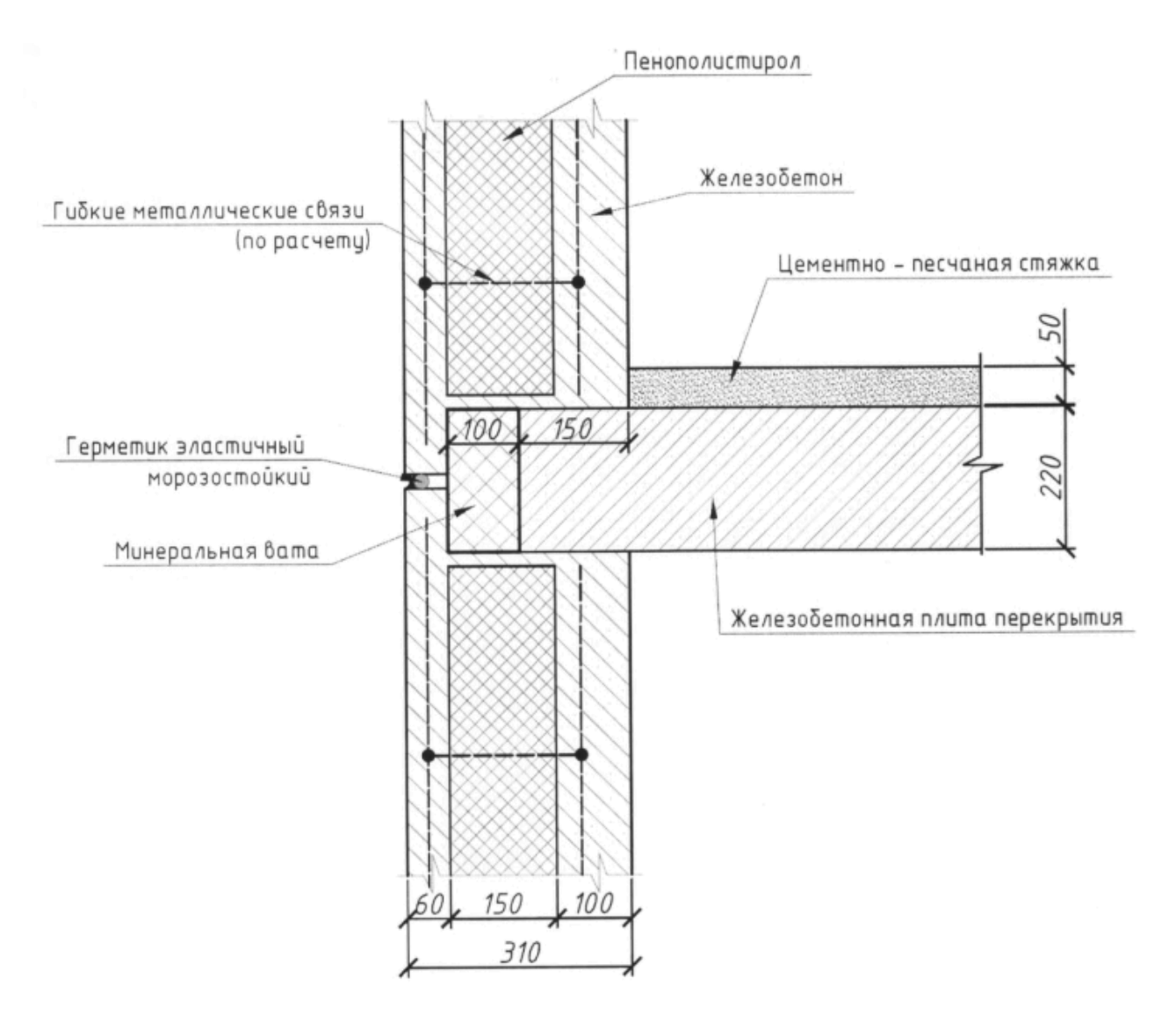

Рисунок 16 – Чертеж узла № 3

Узел №4 – кирпичная стена, полистирол, облицовочный кирпич, плита перекрытия с большой глубиной опирания; чертеж узла приведен на рисунке 17.

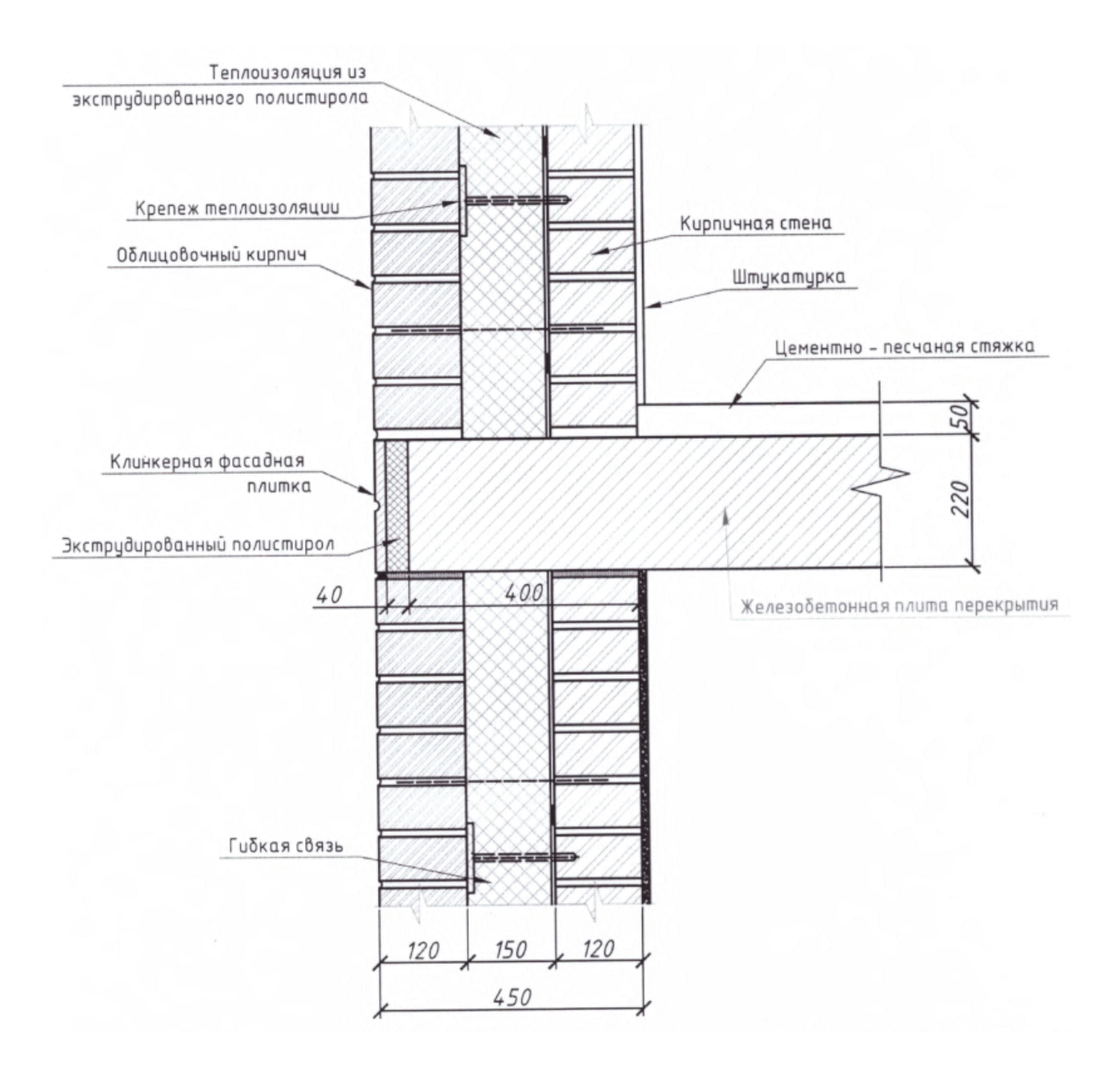

Рисунок 17 – Чертеж узла № 4

### *Исходные данные для выполнения работы*

Исходные данные для выполнения работы приведены в таблице 1.

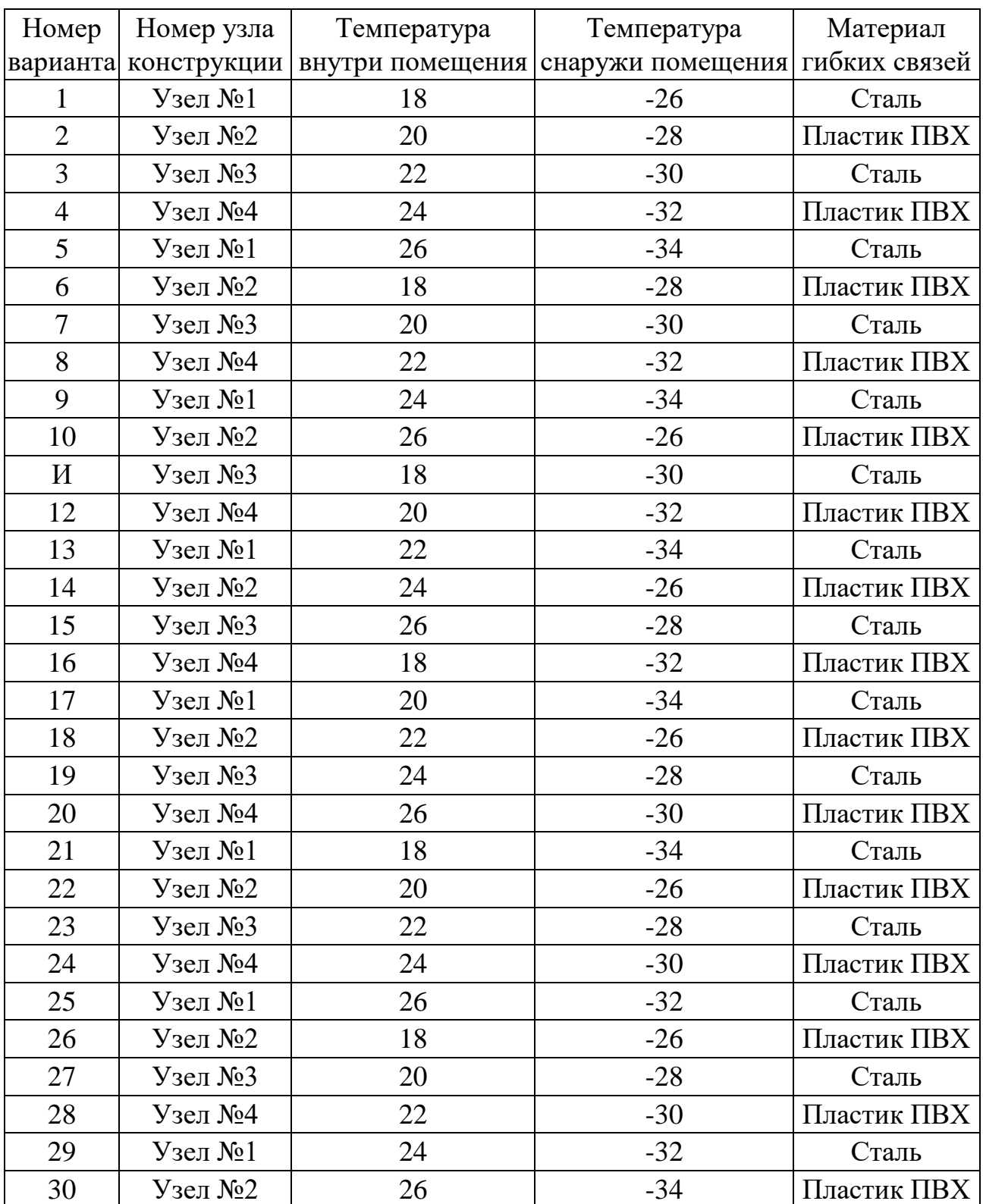

Таблица 1 – Варианты заданий для выполнения работы

**2 Практическая работа «Определение толщины теплоизоляционного слоя многослойной ограждающей конструкции с использованием программы ТеРеМОК»**

**Цель работы: в**ыполнить расчет толщины теплоизоляционного слоя многослойной ограждающей конструкции с использованием программы ТеРеМОК.

#### **Порядок выполнения работы:**

1 Получить индивидуальное задание у преподавателя.

2 Определнить исходные данные для выполнения работы.

3 Выполнить ручной расчет задачи.

4 Загрузить и установить программу ТеРеМОК (при выполнении работы самостоятельно и внеаудиторно).

5 Проверить результаты ручного расчета с использованием программы ТеРеМОК.

6 Оформить отчет о проделанной работе и предоставить его преподавателю на проверку.

#### **2.1 Основные сведения о программе ТеРеМОК**

Компьютерная программа ТеРеМОК предназначена для выполнения теплотехнического расчёта многослойных ограждающих конструкций и проверки теплотехнических характеристик многослойных конструкций. Она позволяет выполнять работу в двух режимах – расчет толщины необходимого слоя утеплителя или проверка конструкции. Вычисления производятся на основе необходимых нормативных документов (CНиП 23-02-2003 «Тепловая защита зданий», СП 23-101-2004 «Проектирование тепловой защиты зданий» и др.). Программа русифицирована и распространяется на условиях FreeWare.

Расчет в программе ТеРеМОК представляет собой три связанные страницы. После запуска программы открывается Страница 1 расчета.

20

Страница 1 расчета представляет собой окно для ввода исходных данных (рисунок 18). Выберите из выпадающего списка название населенного пункта. Укажите тип помещения и тип конструкции. С помощью кнопок-стрелок «вверх» и «вниз» установите значение расчетной температуры внутреннего воздуха. Аналогичным образом установите значение относительной влажности внутреннего воздуха или выберите требуемый режим из таблицы. Установив необходимые параметры, нажмите кнопку «Далее».

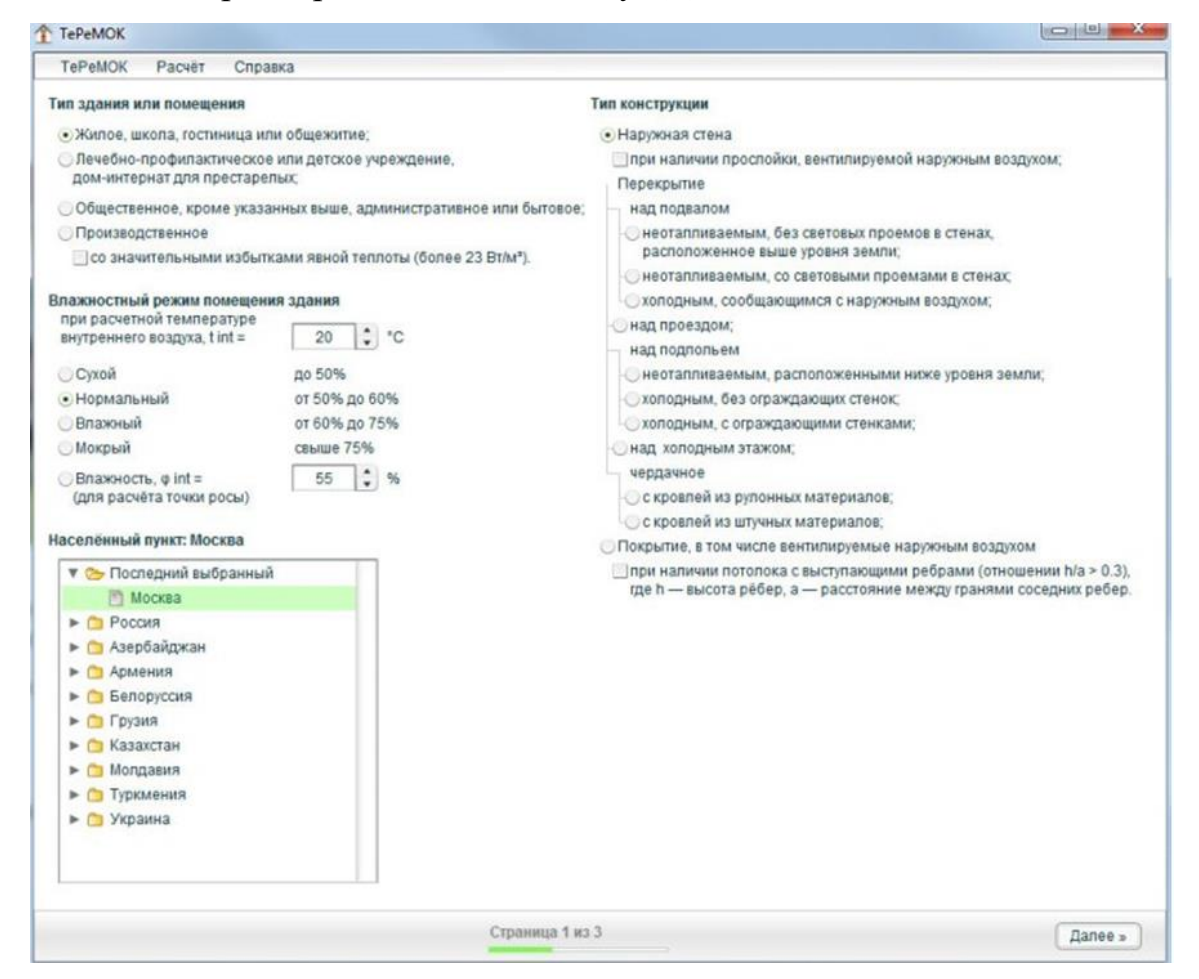

Рисунок 18 – Страница 1 расчета в программе ТеРеМОК

На странице 2 задайте необходимые компоненты ограждающей конструкции и их толщину (рисунок 19). По данным, введённым на первой странице, рассчитано Нормативное значение сопротивления теплопередаче ограждающей конструкции Rreq. При необходимости можно ввести другое значение R<sub>req</sub>. Из выпадающего списка выберите Документ, на основании из которого выбираются значения характеристик материалов, например, *СП 23-*

*101-2004 «Проектирование тепловой защиты зданий»*. Укажите группу и подгруппу материалов. Теперь в таблице представлен список материалов соответствующей подгруппы. Кроме номера строки материала в документе, наименования и плотности материала, в таблице указан коэффициент теплопроводности с учётом условий эксплуатации. Для добавления материала, как слоя в конструкции, следует один раз кликнуть по строке с названием материала. В случае если какого-либо нового материал не окажется, то можно *Добавить пустой слой*, и в нём ввести характеристики слоя. Также слои можно перемещать нажатием кнопок «Слой ↑» и «Слой ↓». Кнопкой «Удалить слой» можно удалить выбранный слой. Добавив все необходимые слои конструкции, выберите Тип расчёта. Расчёт требуемой толщины искомого слоя используется в случае, если необходимо установить толщину одного из слоев. Ячейку с толщиной искомого слоя следует оставить пустой. Если выполняется проверка ограждающей конструкции на сопротивлении теплопередаче, толщины всех слоев должны быть заданы.

|                                 | TePeMOK<br>Расчёт                                                                                             | Справка                                                                                                    |                |             |   |
|---------------------------------|----------------------------------------------------------------------------------------------------|----------------------------------------------------------------------------------------------------|----------------|-------------|---|
|                                 |                                                                                                    | Нормируемое значение сопротивления теплопередаче ограждающей конструкции. Rreq = 3.13 м <sup>к. и</sup> С/Вт или                                                                                            | принять Rreg = | MARC/E      |   |
|                                 | Материалы                                                                                                    |                                                                                                    |                |             |   |
| Документ.<br>Группа материалов: |                                                                                                    | СП 23-101-2004 «Проектирование тепловой защиты зданий»                                                                                                    |                |             |   |
|                                 |                                                                                                    | Все группы материалов                                                                                                    | ۰              |             |   |
|                                 | Подгруппа материалов:                                                                                         | Все подгруппы материалов                                                                                                    |                | ٠           |   |
| No                              | Наименование                                                                                                  |                                                                                                    | p. xr/u*       | A. Brite-"C | ٠ |
| 151                             |                                                                                                    | Керамзитобетон на керамзитовом песке и керамзитопенобетон                                                                                                    | 800            | 0.31        |   |
| 152                             |                                                                                                    | Керамзитобетон на керамзитовом песке и керамзитопенобетон                                                                                                    | 600            | 0.26        |   |
| 153                             |                                                                                                    | Керамзитобетон на керамзитовом песке и керамзитопенобетон                                                                                                    | 500            | 0.23        |   |
| 154                             | Керамзитобетон на кварцевом песке с поризацией                                                                | 1200                                                                                                    | 0.58           |             |   |
| 155                             | Керамзитобетон на кварцевом песке с поризацией                                                                | 1000                                                                                                    | 0.47           |             |   |
| 156                             |                                                                                                    | Керамзитобетон на кварцевом песке с поризацией                                                                                                    | <b>BOO</b>     | 0.35        |   |
| 157                             | Керамзитобетон на перпитовом песке                                                                            |                                                                                                    | 1000           | 0.41        |   |
| 158                             | Керамзитобетон на перпитовом песке                                                                            | 800                                                                                                    | 0.35           |             |   |
| 156                             | Керамзитобетон на перпитовом песке                                                                            | 800                                                                                                    | 0.35           | ٠           |   |
|                                 |                                                                                                    | Тип расчёта и состав ограждающей конструкции (изнутри наружу)<br>• Расчёт требуемой топщины искомого споя (спой с незаданной топщиной);<br>• Проверка по нормируемому значению сопротивления теплопередаче. |                | t, usa      |   |
| No                              | Наименование, плотность                                                                                       |                                                                                                    | A. Brite-"C    |             |   |
| 1                               | Пенополистирол, 100 кг/м <sup>»</sup><br>Керамзитобетон на кварцевом песке с поризацией. 800 клм <sup>8</sup> |                                                                                                    | 0.052<br>0.35  | 0           |   |
| $\overline{2}$                  |                                                                                                    |                                                                                                    |                | 150         |   |
|                                 |                                                                                                    | Crioй 1<br>Добавить пустой слой<br>Cnow 1<br>Удалить слой                                                                                                    | Pacver         |             |   |

Рисунок 19 – Страница 2 расчета в программе ТеРеМОК

Нажмите кнопку «Расчет». После нажатия кнопки «Расчёт» производится расчёт конструкции. Если выполнен *Расчёт требуемой толщины искомого слоя*, то результатом будет Толщина искомого слоя δ и Суммарная толщина конструкции Σδ. Если выполнена *Проверка ограждающей конструкции на сопротивлении теплопередаче*, то результатом будет Суммарная толщина конструкции  $\Sigma \delta$ , Фактическое сопротивление теплопередаче  $R_{\phi a\kappa\tau}$  и вывод о том, является ли сопротивление теплопередаче ограждающей конструкции достаточным или недостаточным. На этом этап расчёта закончен. Для составления отчёта следует нажать кнопку «Отчёт».

Кнопка «Отчет» формирует соответствующий развернутый отчет (Страница 3 расчета), представленный на рисунке 20. Отчет можно распечатать, нажав кнопку «Печать».

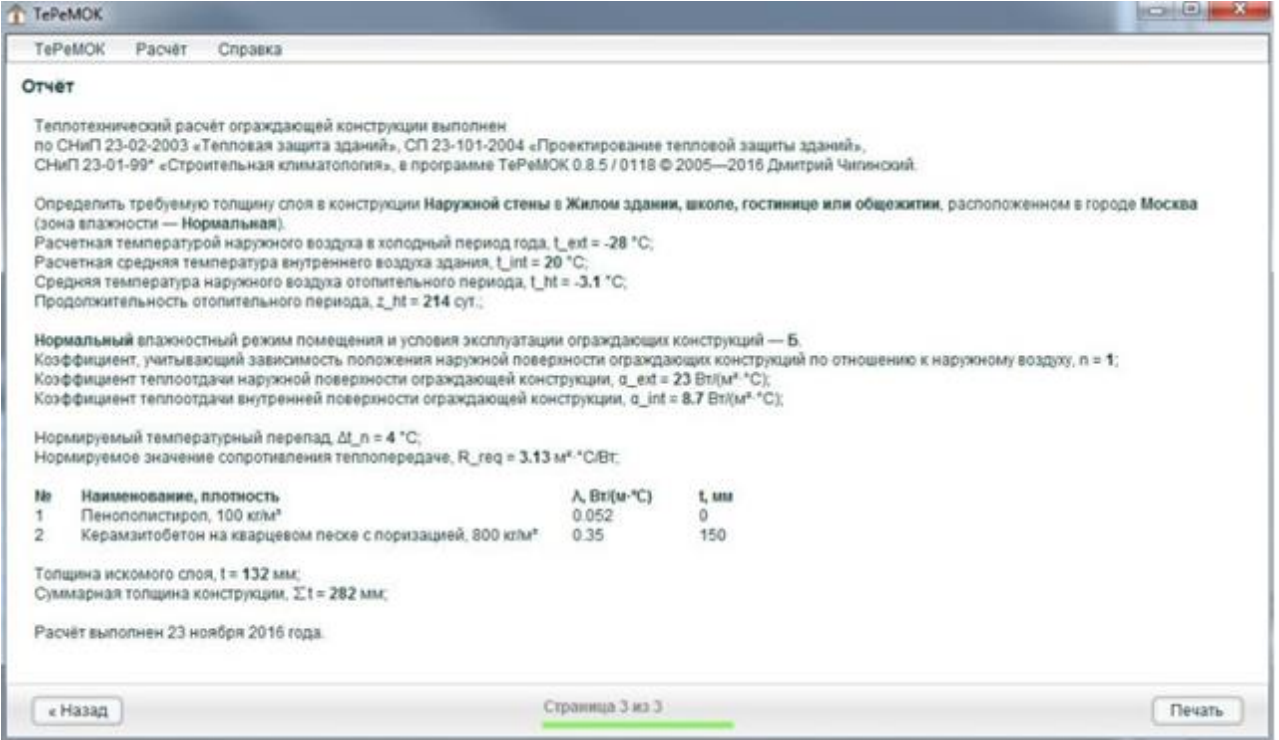

Рисунок 20 – Страница 3 расчета в программе ТеРеМОК

### **2.2 Порядок выполнения расчета**

#### *Описание климата местности и микроклимата помещения*

Место строительства: г. Вологда

Назначение здания: жилое.

Расчетная температура наружного воздуха *text*, определяемая по температуре наиболее холодной пятидневки обеспеченностью 0,92 = -32°С (СП 131.13330.2018 "СНиП 23-01-99\* Строительная климатология").

Продолжительность отопительного периода со средней суточной температурой наружного воздуха 8°С равна zht *=* 228 сут. (СП 131.13330.2018).

Средняя температура наружного воздуха за отопительный период  $t_{ht} = -4$ °С (СП 131.13330.2018).

Оптимальная температура воздуха в жилой комнате в холодный период года  $t_{\text{int}}$  = 21°С (ГОСТ 30494-2011).

Оптимальная относительная влажность лежит в пределах 45-30%.

Зона влажности (влажная, нормальная, сухая), к которой относится район строительства, где расположен строительный объект, согласно данным приложения В СНиП 23-02-2003: зона влажности 2 – нормальная.

Влажностный режим помещений из условия влажности внутреннего воздуха в 45-30% при температуре 21°С сухой (СНиП 23-02-2003 п.4.3).

Условия эксплуатации ограждающих конструкций в зависимости от влажностного режима помещений и зон влажности района строительства для выбора теплотехнических показателей материалов наружных ограждений следует устанавливать по таблице 2 СНиП 23-02-2003. Для рассматриваемого примера условия эксплуатации ограждающей конструкции – А.

### *Характеристика ограждающей конструкции*

Конструкция стены (многослойной ограждающей конструкции) представлена на рисунке 21.

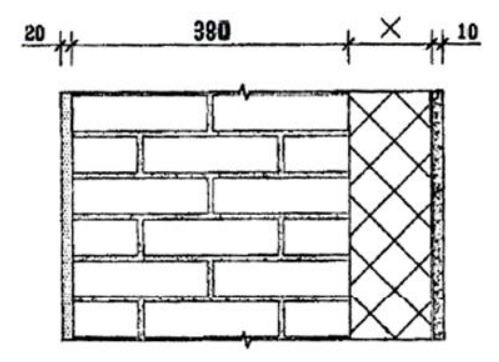

Рисунок 21 – Конструкция стены

Конструкция состоит из четырех слоев (теплофизические характеристики слоев приведены по СП 50.13330.2012 "Тепловая защита зданий"):

1 Штукатурка на цементно-песчаном растворе толщиной 10 мм:

 $p=1800 \text{ kT/m}^3$ ,  $\delta = 0.01$  m,  $\lambda = 0.76 \text{ Br/(m}^{\circ} \text{C)}$ ;

2 Теплоизоляционная плита: ISOVER OL-E для фасадных систем с толстым штукатурным слоем, производитель ISOVER saint-gobain:

 $p = 140 \text{ K} \text{F/m}^3$ ,  $\delta = X \text{M}$ ,  $\lambda = 0.036 \text{ Br/(m} \cdot \text{C)}$ ;

3 Кирпич глиняный обыкновенный на цементно-песчаном растворе, толщина кладки 380 мм (ГОСТ 530-80 «Кирпич и камни керамические. Технические условия»):

 $p=1800 \text{ kT/m}^3$ ,  $\delta = 0.38 \text{ m}$ ,  $\lambda=0.70 \text{ Br/(m}^{\circ}\text{C)}$ ;

4 Основание на сложном растворе толщиной 20 мм:

 $\rho = 1700 \text{ K} \Gamma/\text{M}^3$ ,  $\delta = 0.02 \text{ M}$ ,  $\lambda = 0.70 \text{ Br} / (\text{M}^{\circ} \text{C})$ .

*Определение толщины теплоизоляционного слоя многослойной ограждающей конструкции*

Для расчета толщины теплоизоляционного слоя необходимо определить сопротивление теплопередачи ограждающей конструкции исходя из требований норм энергосбережения.

Определение градусо-суток отопительного периода (СНиП 23-02-2003):

$$
D_d = (t_{int} - t_{ht}) \times z_{ht}
$$
  

$$
D_d = (21 + 4) \times 228 = 5700 \text{°C} \times \text{cyr}.
$$

Нормируемые значения сопротивления теплопередаче *Rreq*, м²·ºC/Вт в зависимости от градусо-суток района строительства (СНиП 23-02-2003):

$$
R_{req} = R_{req} = a \times D_d + b
$$
  

$$
R_{req} = 0{,}00035 \times 5700 + 1{,}4 = 3{,}395 \text{m}^2 \times {}^{\circ}\text{C/Br},
$$

где  $D_d$ - градусо-сутки отопительного периода в Вологде, а и b - коэффициенты, принимаемые по таблице 3 СП 50.13330.2012 для стен жилого здания.

Сопротивление теплопередаче *R<sup>0</sup>* , м²·ºС/Вт ограждающей конструкции с однородными слоями:

$$
R_0 = 1/\alpha_{int} + R_k + 1/\alpha_{ext} = 1/8,7 + R_k + 1/23,
$$

где *αint –* коэффициент теплоотдачи внутренней поверхности ограждающей конструкции, Вт/(м²·ºС); по СП 50.13330.2012; *αint* для стен равен 8,7 Вт/(м²·ºС); *αext –* коэффициент теплоотдачи наружной поверхности ограждающей конструкции для условий холодного периода, Вт/(м²·ºС); по СП 50.13330.2012 *αext* для стен равен 23 Вт/(м²·ºС);

*R<sup>k</sup> –* термическое сопротивление ограждающей конструкции с последовательно расположенными однородными слоями, м²·ºС/Вт.

Термическое сопротивление ограждающей конструкции *Rk*, м²·ºС/Вт, с последовательно расположенными однородными слоями определяется как сумма термических сопротивлений отдельных слоев:

$$
R_k = R_1 + R_2 + \ldots + R_n,
$$

где  $R_1$ ,  $R_2$ ,  $R_n$  – термическое сопротивление отдельных слоев ограждающей конструкции ,м²·º С/Вт. Термическое сопротивление каждого отдельного слоя заданной стены R<sub>i</sub> = δ<sub>i</sub> / λ<sub>i</sub>, где δ<sub>i</sub> – толщина слоя, мм; λ<sub>i</sub> – расчетный коэффициент теплопроводности материала слоя Вт/(м × °С).

Тогда для 1 слоя (штукатурка)  $R_1 = 0.01/0.76 = 0.013$  м<sup>2</sup> $\times$ °C/B<sub>T</sub>.

Для 3 слоя (глиняный кирпич):  $R_3 = 0.38/0.70= 0.543 \text{ m}^2 \times \text{C}/\text{Br}$ ;

Для 4 слоя (основание):  $R_4 = 0.02/0.70 = 0.029$  м<sup>2</sup>×°C/B<sub>T</sub>.

Находим толщину теплоизоляционного слоя (2 слой).

 $R_0=0$ ,1149 + 0,013 + X/0,036+ 0,543 + 0,029 + 0,0435 =  $R_{req}$  = 3,395 $\text{M}^2$ <sup>, o</sup>C/B<sub>T</sub>. Искомая толщина теплоизоляционного слоя X=0,094 м.

Номенклатура толщин плит заданного типа утеплителя ISOVER OL-E 50мм и 100мм. Принимаем плиту утеплителя толщиной 100 мм. Термическое сопротивление стены при условии, что толщина утеплителя составляет 100 мм:

*R<sup>0</sup>* = 0,1149+0,013 +2,78+0,543 +0,029 +0,0435=3,523 м²·ºС/Вт.

Для найденной величины  $\rm R_{0}$  = 3,523м $^{2}\times$ °C/Bт условие  $\rm R_{0}$  >  $\rm R_{req}$ выполняется. Следовательно, толщина утеплителя подобрана правильно.

## *Расчет толщины теплоизоляционного слоя многослойной ограждающей конструкции с использованием программы ТеРеМОК*

Развернутый отчет, сформированный программой ТеРеМОК по результатам теплотехнического расчета заданных исходных данных и конструкции приведен на рисунке 22. Значения, полученные при ручном расчете, соответствуют значениям, расчитанным программой, с учетом толщины утеплителя, взятого за основу расчета.

ТеРеМОК Расчёт Справка

#### Отчёт

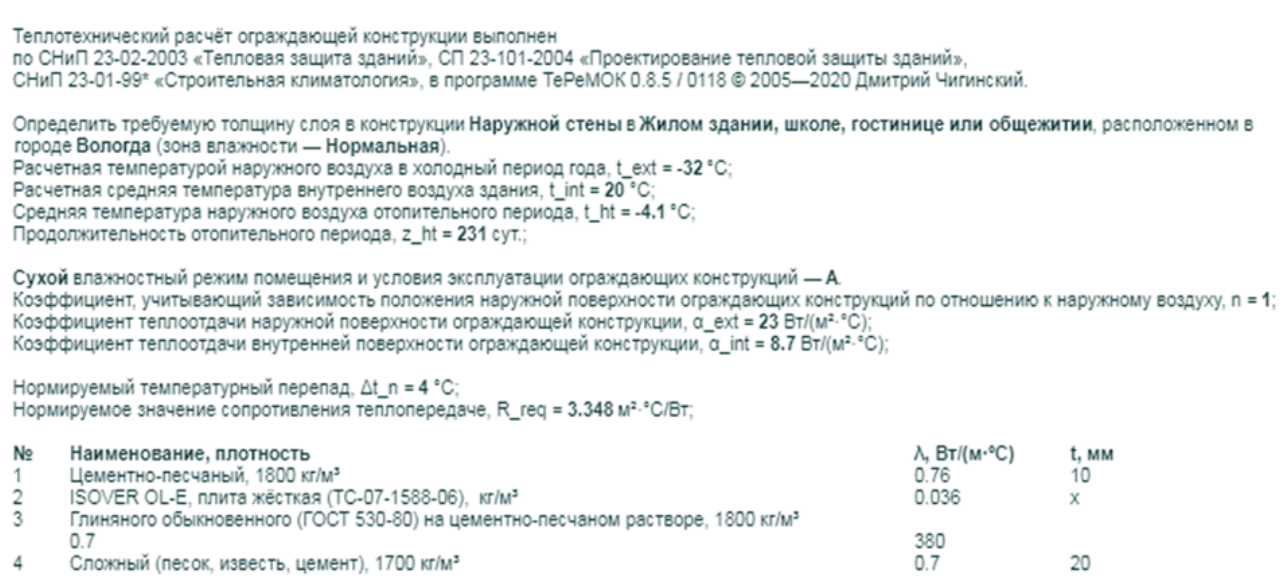

Толщина искомого слоя, t = 94 мм;<br>Суммарная толщина конструкции, ∑t = 504 мм;

Расчёт выполнен 16 февраля 2020 года.

Рисунок 22 – Теплотехнический расчет в программе ТеРеМОК

## **2.3 Оформление отчета о выполнении практической работы «Определение толщины теплоизоляционного слоя многослойной ограждающей конструкции с использованием программы ТеРеМОК»**

Отчет о выполнении практической работы «Определение толщины теплоизоляционного слоя многослойной ограждающей конструкции с использованием программы ТеРеМОК» оформляется в виде текстового документа в формате Microsoft Word.

Оформление документа должно соответствовать ГОСТу 7.32-2001 «Система стандартов по информации, библиотечному и издательскому делу. Отчёт о научно-исследовательской работе. Структура и правила оформления».

В отчете о проделанной работы должны быть отражены исходные данные для выполнения работы, ручной расчет задачи, основные результаты и выводы, сделанные на основе результатов проведенных расчетов.

Содержание отчета:

1 Титульный лист.

2 Описание климата местности и микроклимата помещения.

3 Описание ограждающей конструкции.

4 Ручной расчет толщины теплоизоляционного слоя многослойной ограждающей конструкции.

5 Теплотехнический расчет заданной конструкции в программе ТеРеМОК.

6 Вывод о корректности полученных данных.

#### **2.4 Варианты заданий для выполнения практической работы**

Определить толщину теплоизоляционного слоя многослойной ограждающей конструкции (наружной стены жилого здания) с гибкими связями  $d = 6$  мм (шаг раскладки – 0,6 м).

Схема ограждающей конструкции приведена на рисунке 23.

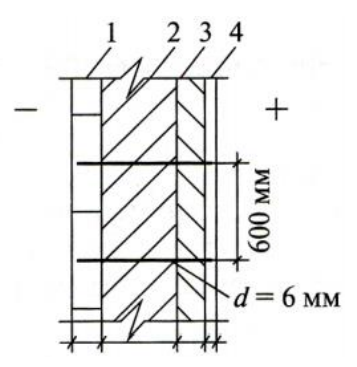

Рисунок 23 – Схема ограждающей конструкции

Исходные данные для выполнения работы приведены в таблице 2 (город строительства) и в таблице 3 (наименования слоев ограждающей конструкции и их характеристики).

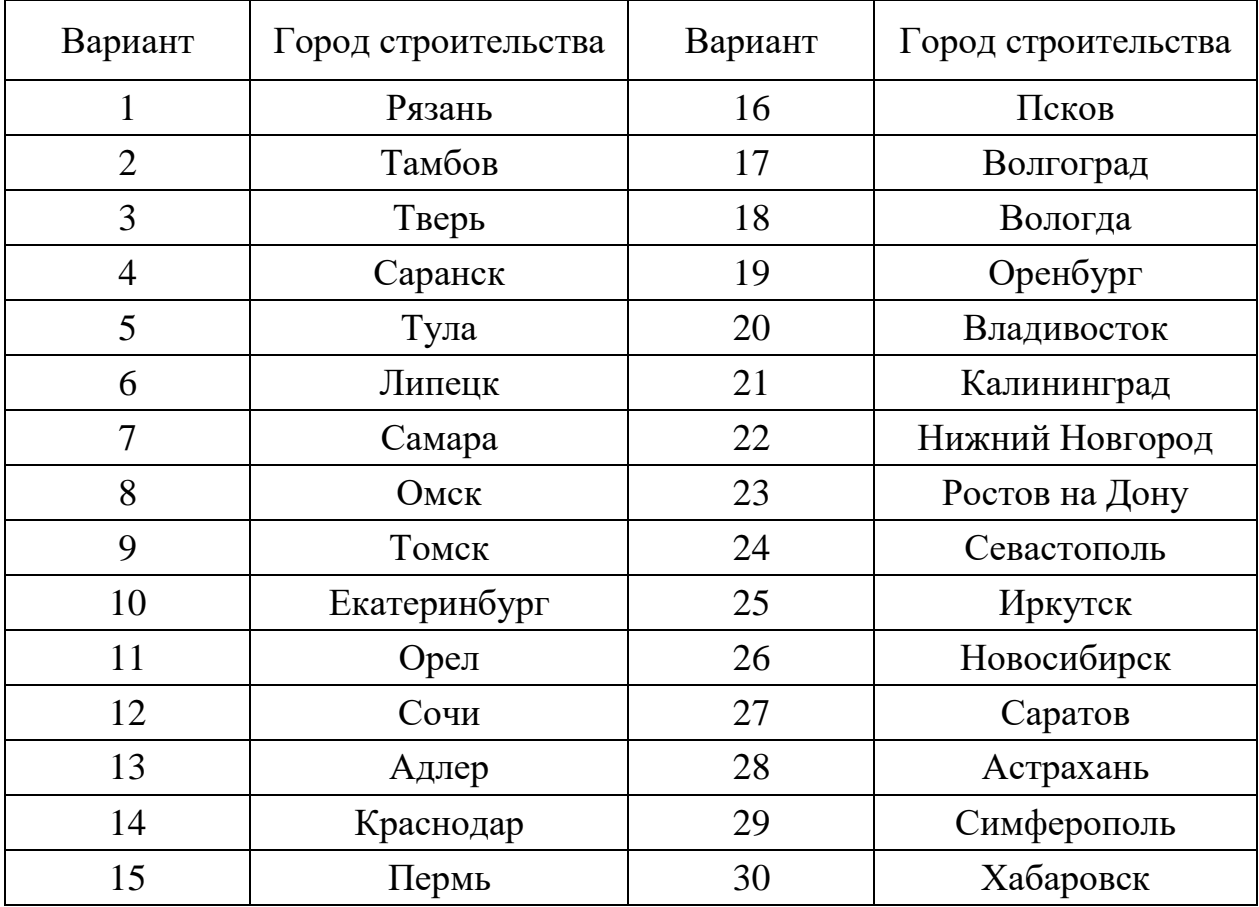

## Таблица 2 – Варианты заданий (город строительства)

Таблица 3 – Варианты заданий (ограждающая конструкция)

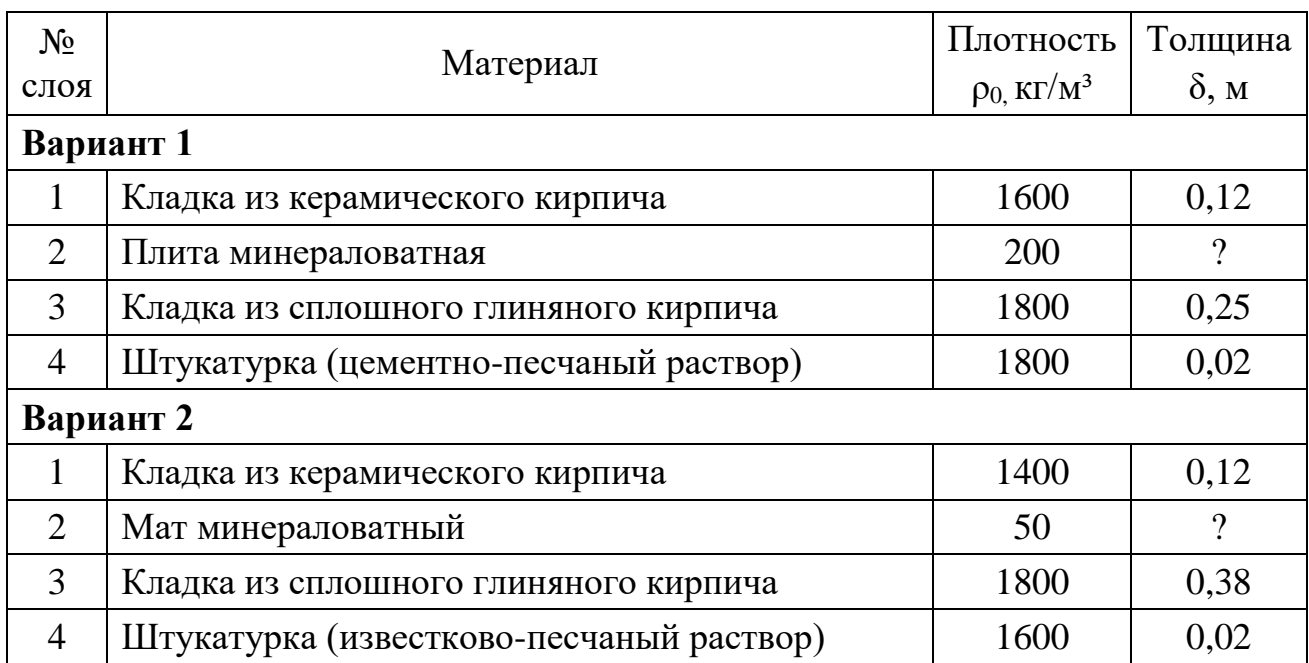

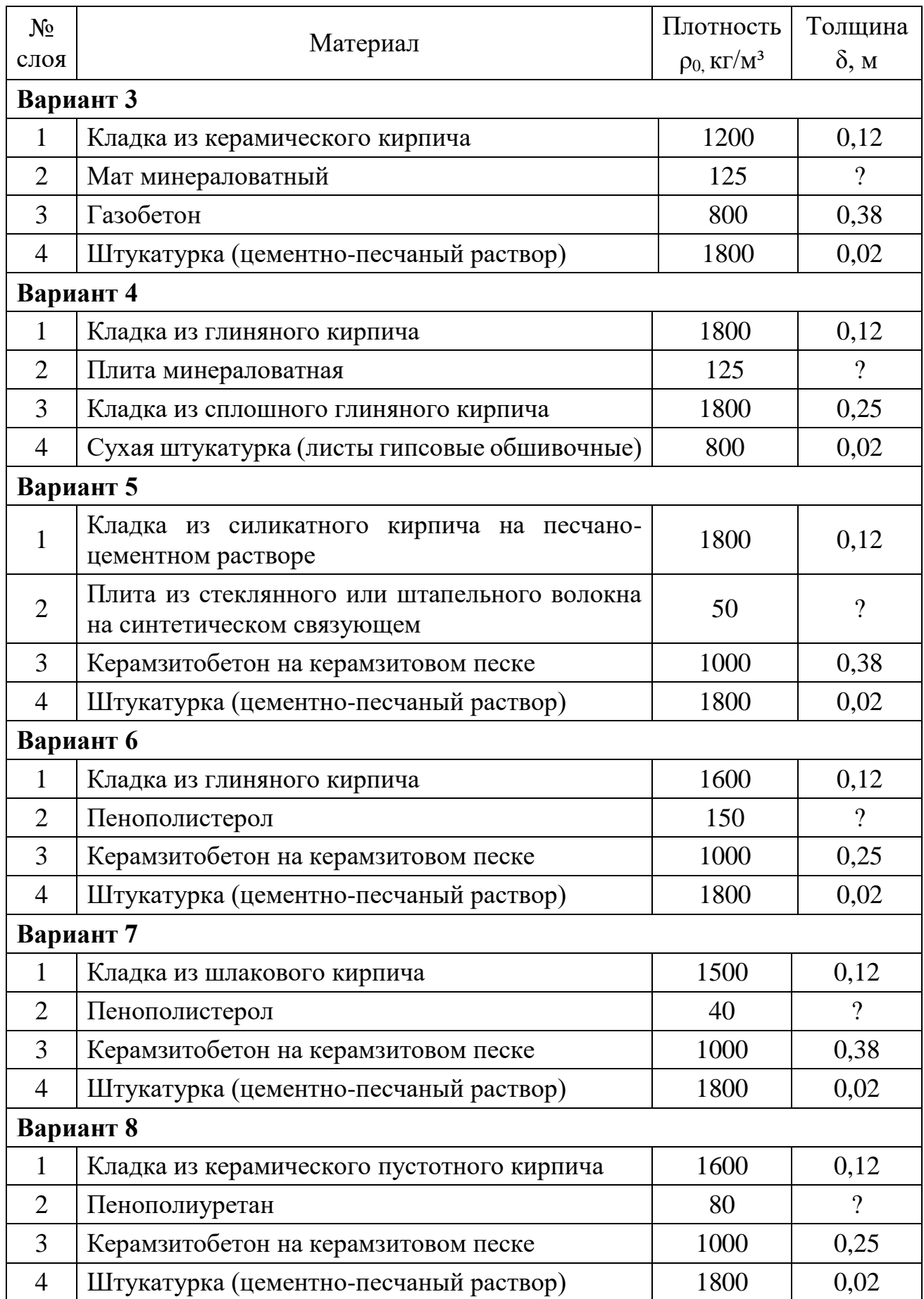

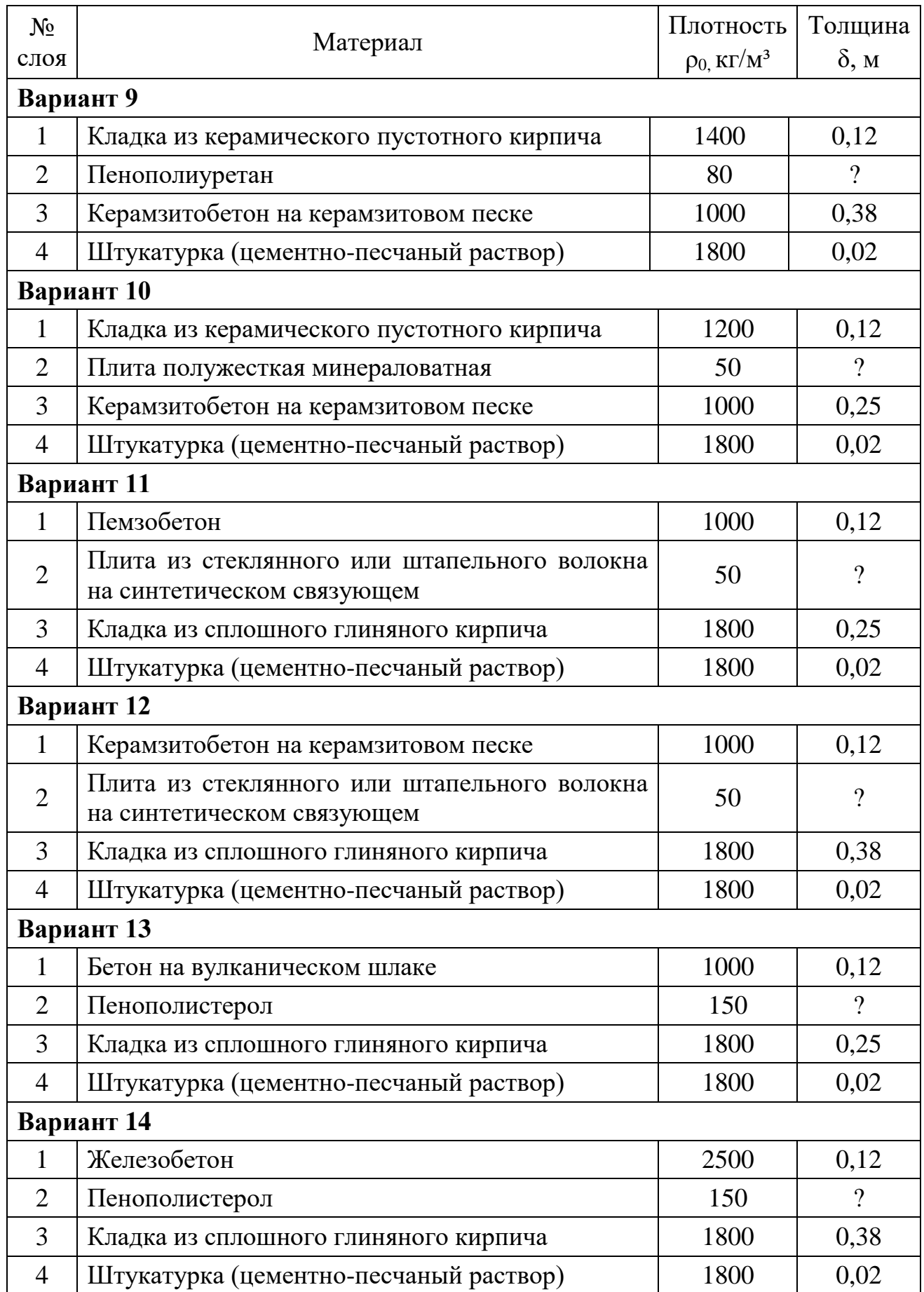

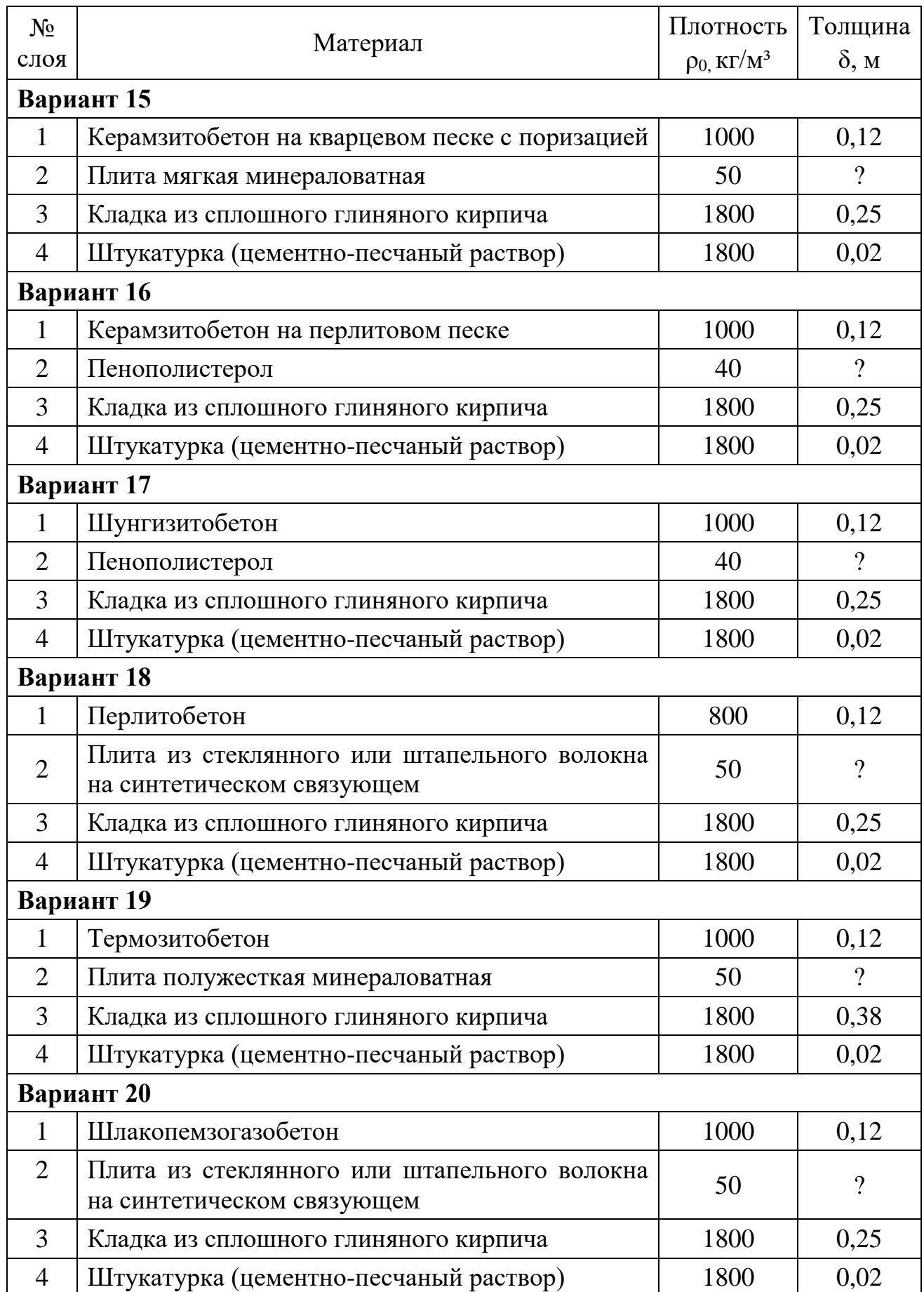

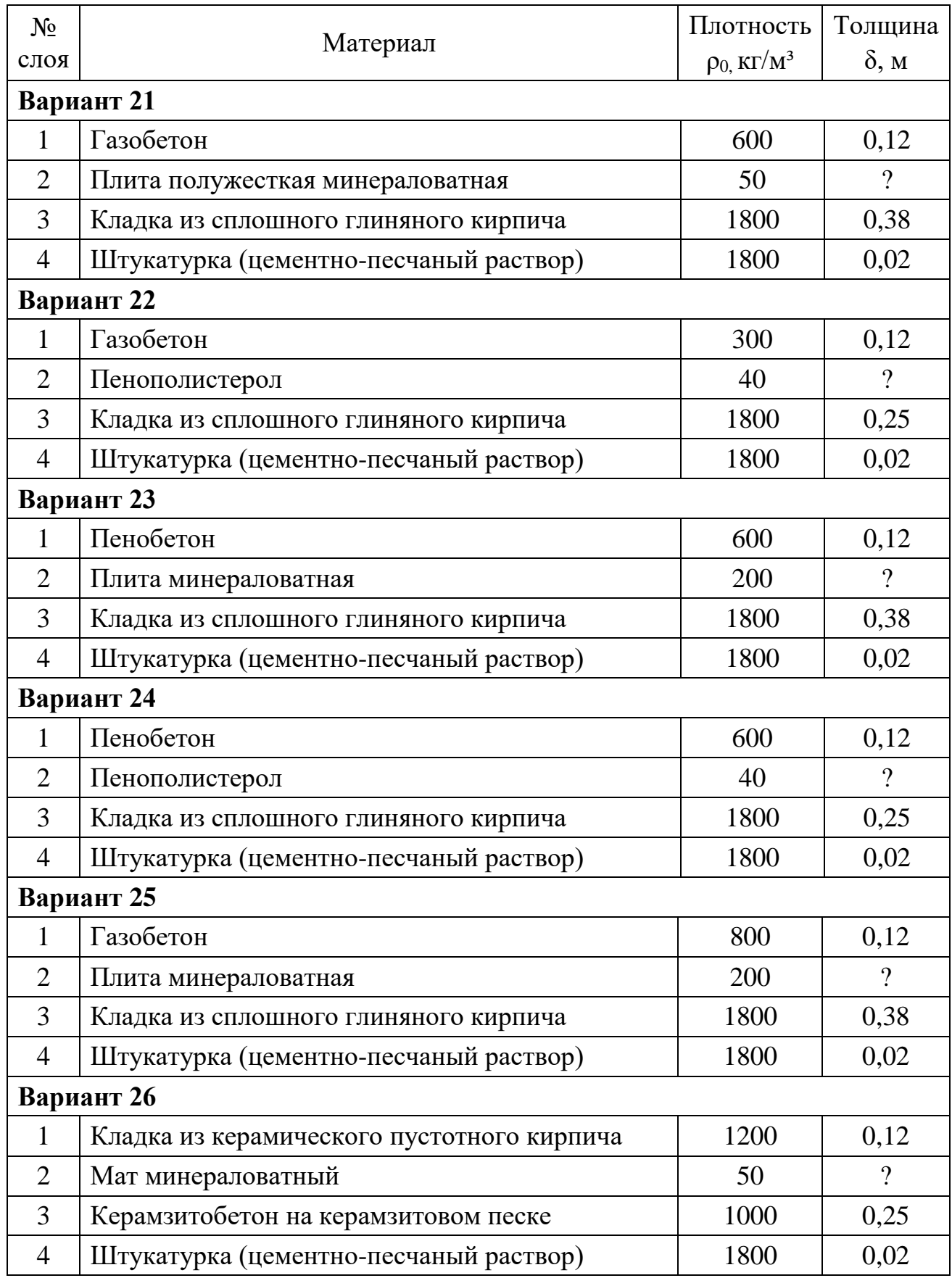

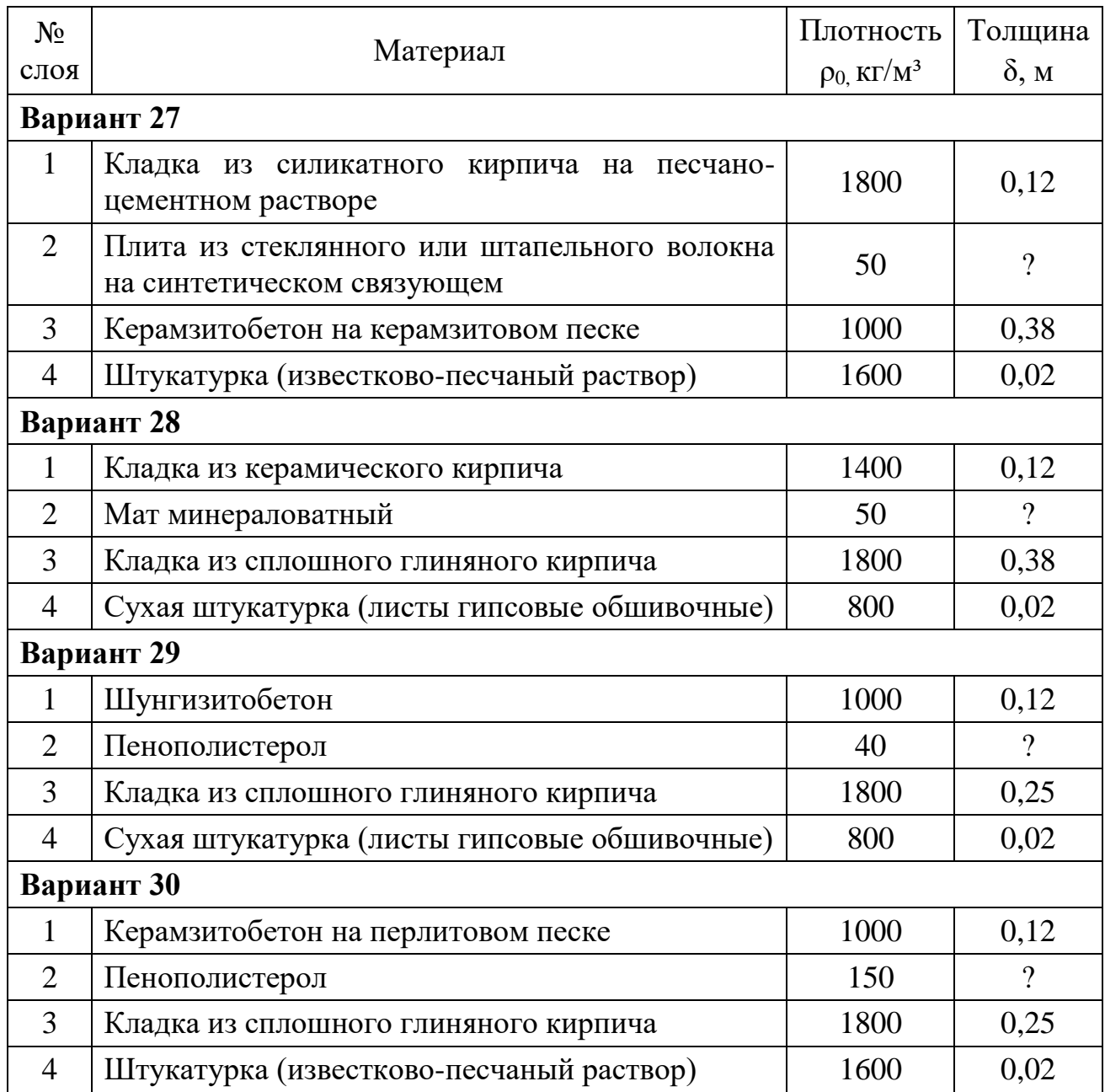

## **БИБЛИОГРАФИЧЕСКИЙ СПИСОК**

1 ГОСТ 30494-96 (заменен на ГОСТ 30494-2011 с 2011 года) «Здания жилые и общественные. Параметры микроклимата в помещениях».

2 СП 23-101-2004 «Проектирование тепловой защиты зданий»

3 СП 50.13330.2012 «Тепловая защита зданий»

4 СНиП 23-01-99\* (СП 131.13330.2012) «Строительная климатология».

5 СНиП 23-02-2003 (СП 50.13330.2012) «Тепловая защита зданий».

6 Лихненко, Е.В. Теплотехнический расчет ограждающих конструкций гражданских зданий: Методические указания. / Е.В. Лихненко. – Оренбург: ГОУ ОГУ, 2003. – 26 с.

7 Шихов, А.Н. Теплотехнический расчет ограждающих конструкций гражданских и промышленных зданий: учебно-методическое пособие / А.Н. Шихов. – Пермь: Изд-во ФГБОУ ВПО Пермская ГСХА, 2013. – 74 с.

Учебное издание

**Гречушкина** Нина Владимировна **Байдов** Антон Владимирович

# **КОМПЬЮТЕРНЫЕ СРЕДСТВА РЕШЕНИЯ ЗАДАЧИ ТЕПЛОТЕХНИЧЕСКОГО РАСЧЕТА ОГРАЖДАЮЩЕЙ КОНСТРУКЦИИ**

Методические указания к практическим занятиям

Подписано в печать Гираж 20 экз. Рязанский институт (филиал) Московского политехнического университета 390000, г. Рязань, ул. Право-Лыбедская, 26/53